**DS-CLS3-FETC-4I Technical Manual**

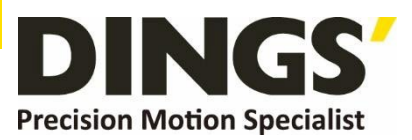

# **Technical Manual VER 1.2**

# **DS-CLS3-FETC-4I**

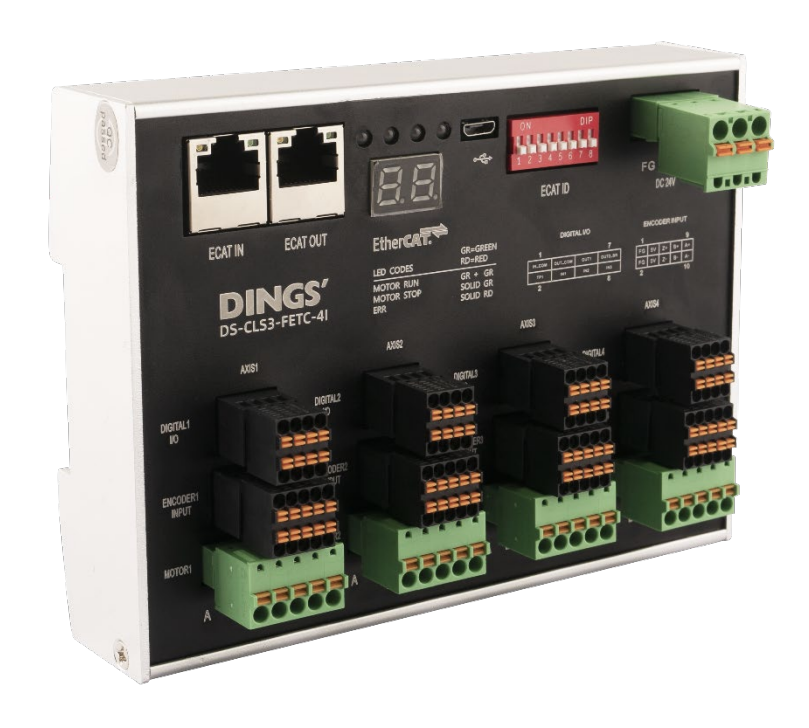

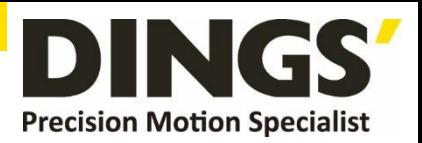

# **Table of Contents**

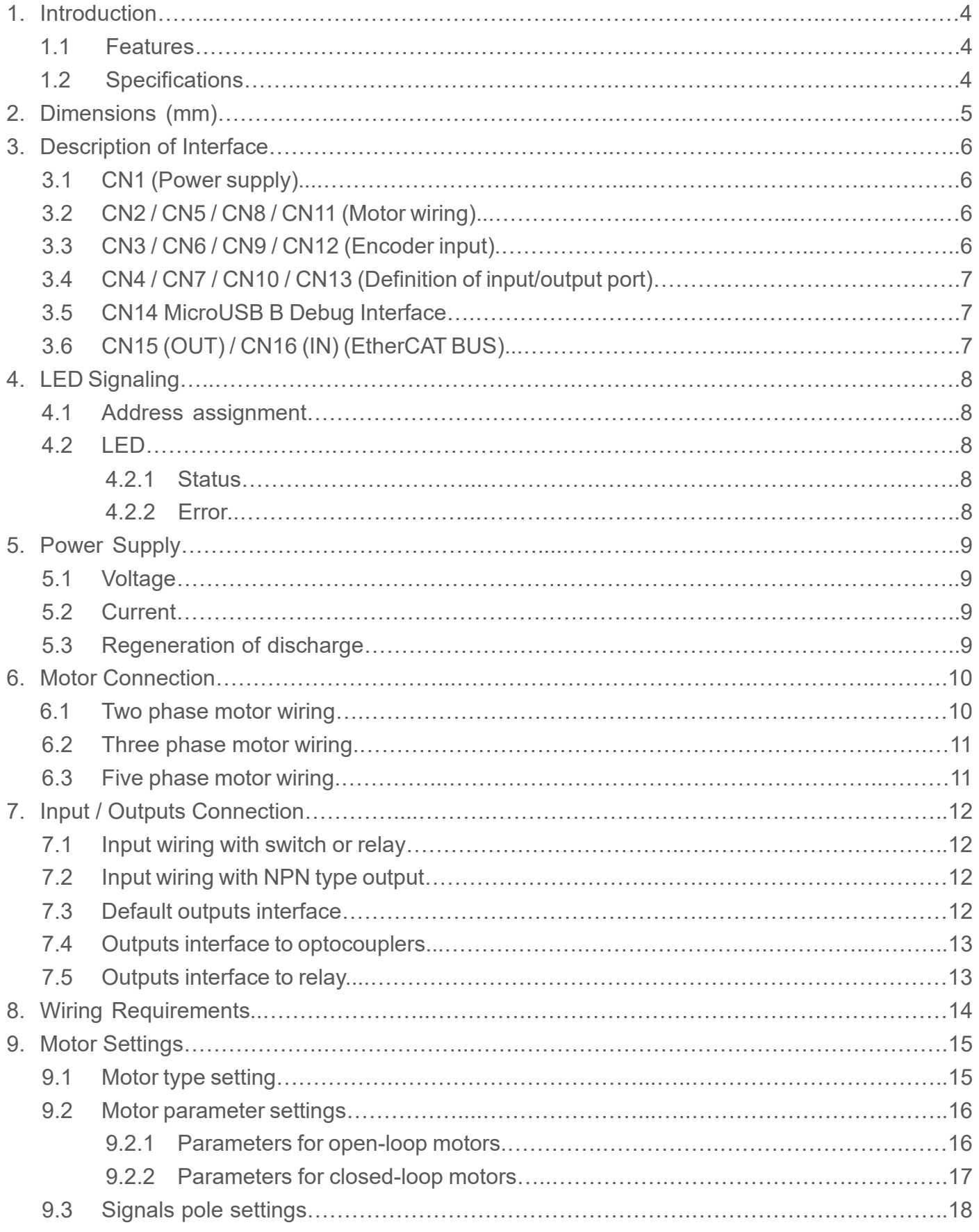

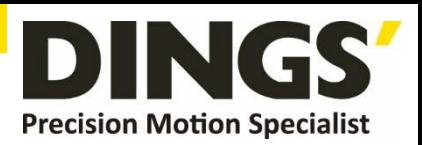

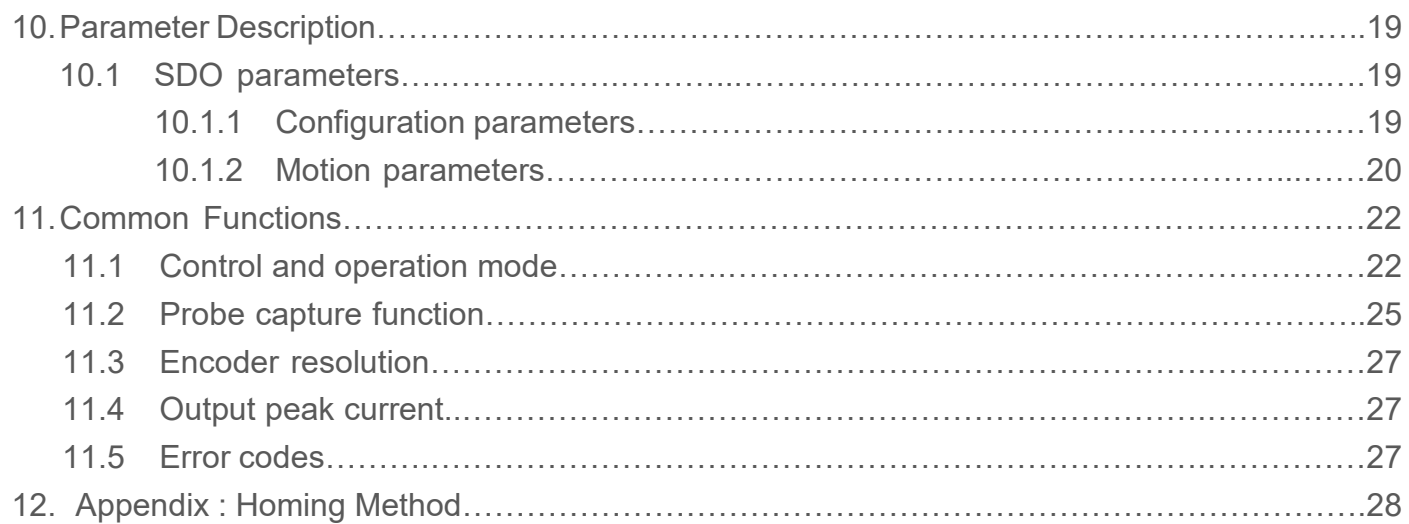

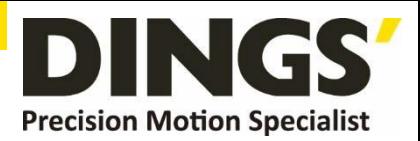

# **1. Introduction**

## **1.1 Features**

- Input power supply : DC 24V~36V
- Output current of each axis motor (peak) : 0.4~3.0A
- Maximum support for 4-axes control
- Adapted to open/closed-loop for two-phase stepper motors, three-phase open-loop stepper motors and five phase open-loop stepper motors
- EtherCAT communication control, supporting control modes PP, PV, HM, CSP
- Optoelectronic isolation input function
- Motor short-circuit protection, undervoltage protection, overvoltage protection, overcurrent protection and other functions

## **1.2 Specifications**

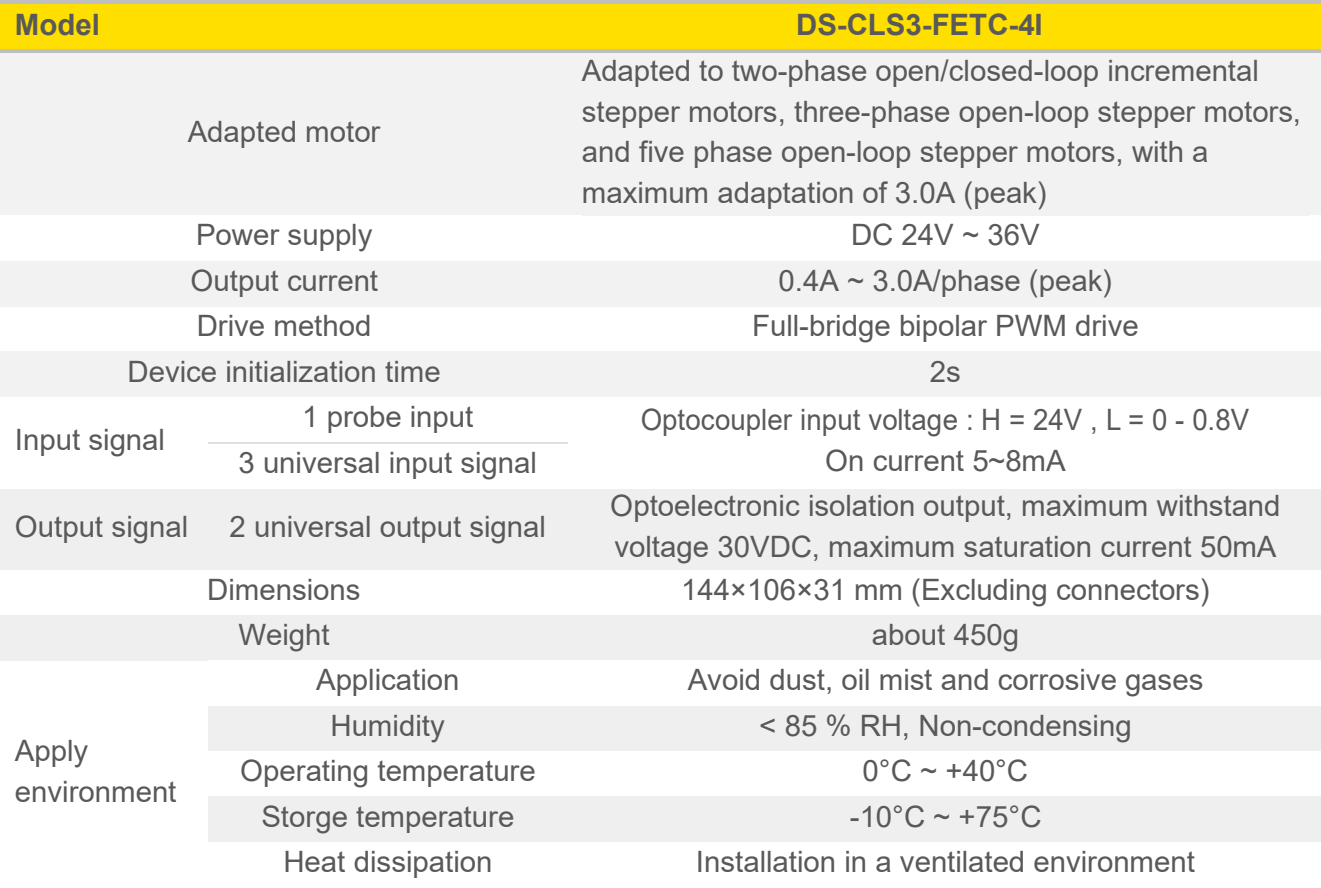

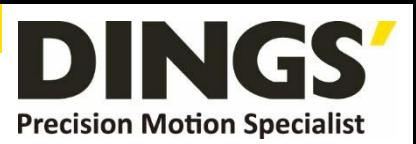

# **2. Dimensions (mm)**

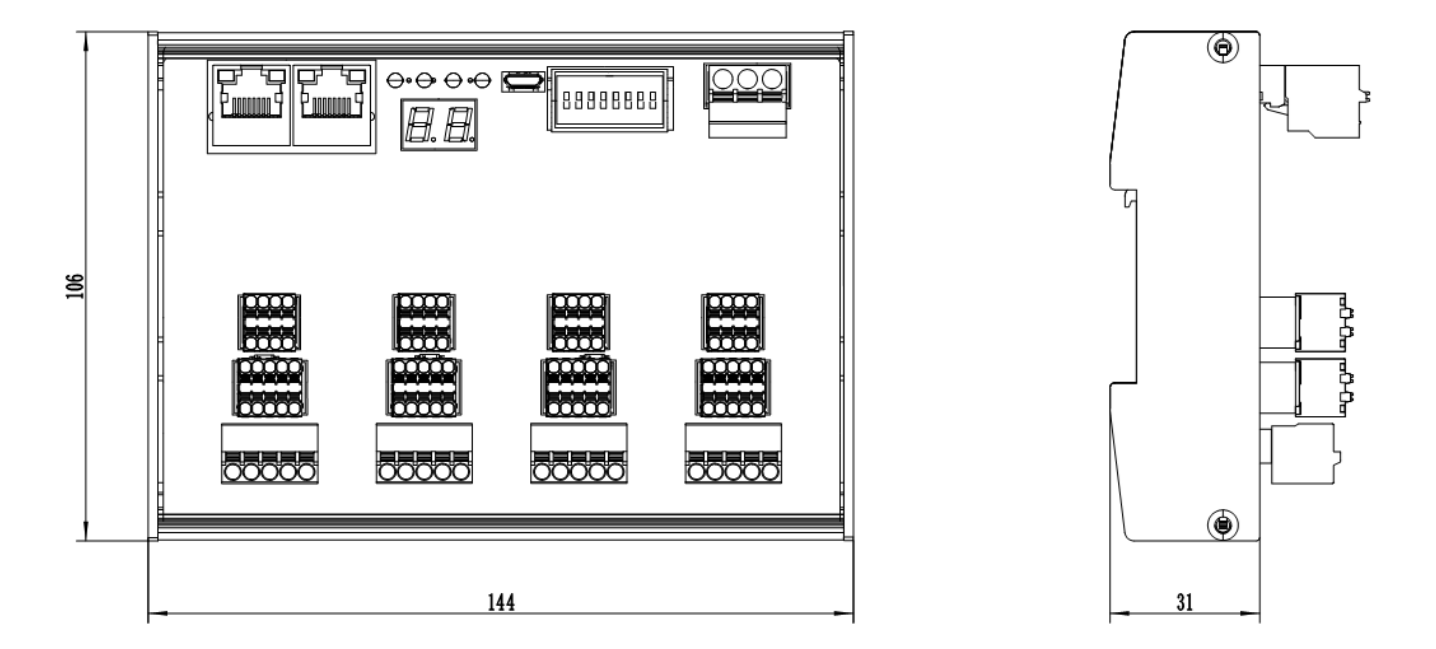

## ■ **Drive Installation**

Install with narrow edges and M4 screws through the holes on both sides. The power components of the drive will generate heat. If it operates continuously under high input voltage and high power conditions, the effective heat dissipation area should be expanded or forced cooling should be applied.

Do not use in areas with poor air circulation or environments with temperatures exceeding 40°C

: Do not install the drive in damp or metal shavings.

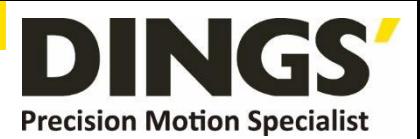

# **3. Description of Interface**

# **3.1 CN1 (Power supply)**

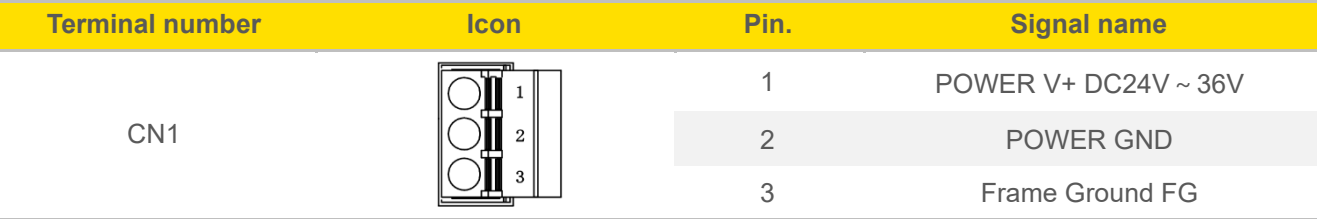

## **Pay attention to the polarity of the power supply when wiring**

Wire specifications: AWG20~AWG16 (multi stranded wire)

## **3.2 CN2/CN5/CN8/CN11 (Axis 1/Axis 2/Axis 3/Axis 4 motor wiring)**

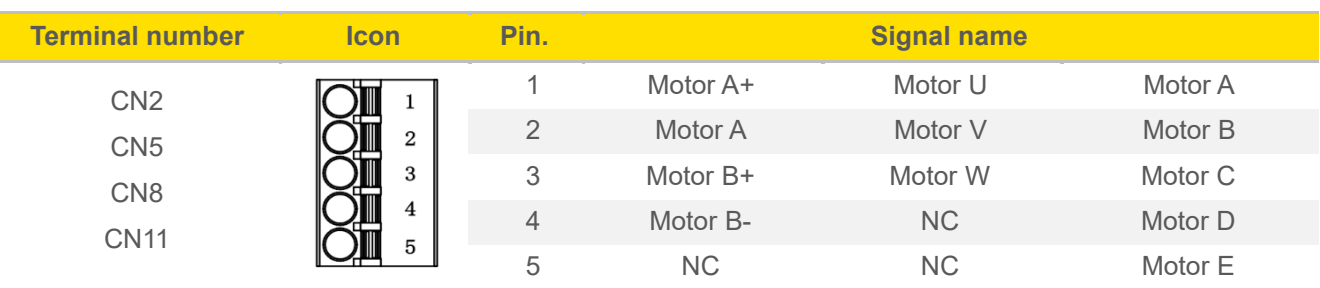

## **3.3 CN3/CN6/CN9/CN12 (Axis 1/Axis 2/Axis 3/Axis 4 encoder input)**

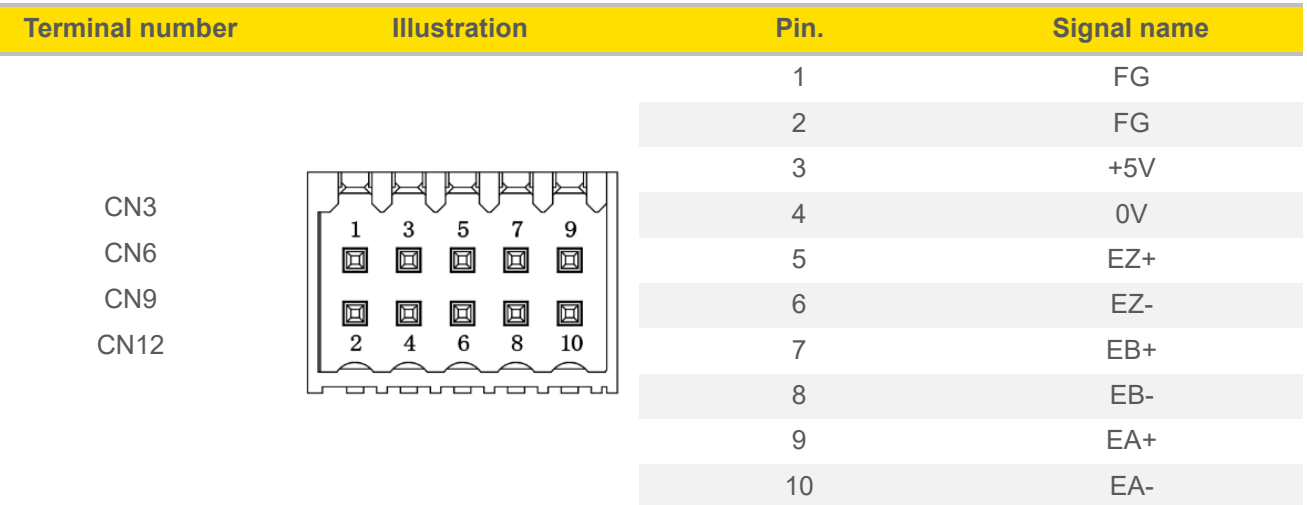

**Notes The driver outputs a 5V signal for the encoder, with a maximum current of 100mA** 

 $(i)$ 

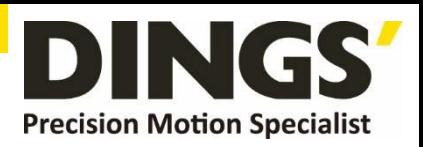

**3.4 CN4/CN7/CN10/CN13 (Definition of input/output ports for axis 1/axis 2/axis 3/axis 4)**

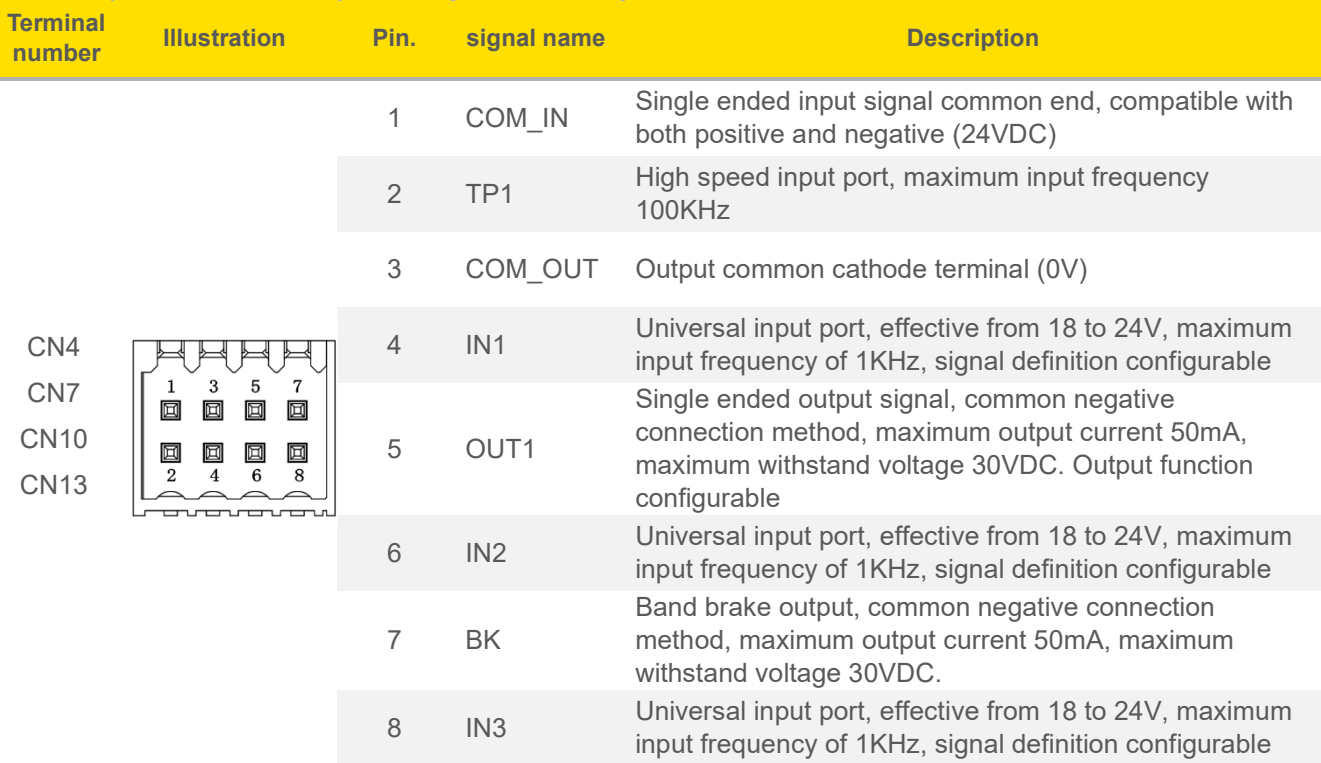

## **3.5 CN14 MicroUSB B Debug Interface**

**Notes USB change MicroUSB B Debugging line not exceeding 2 meters**

## **3.6 CN15 (OUT) / CN16 (IN) (EtherCAT BUS)**

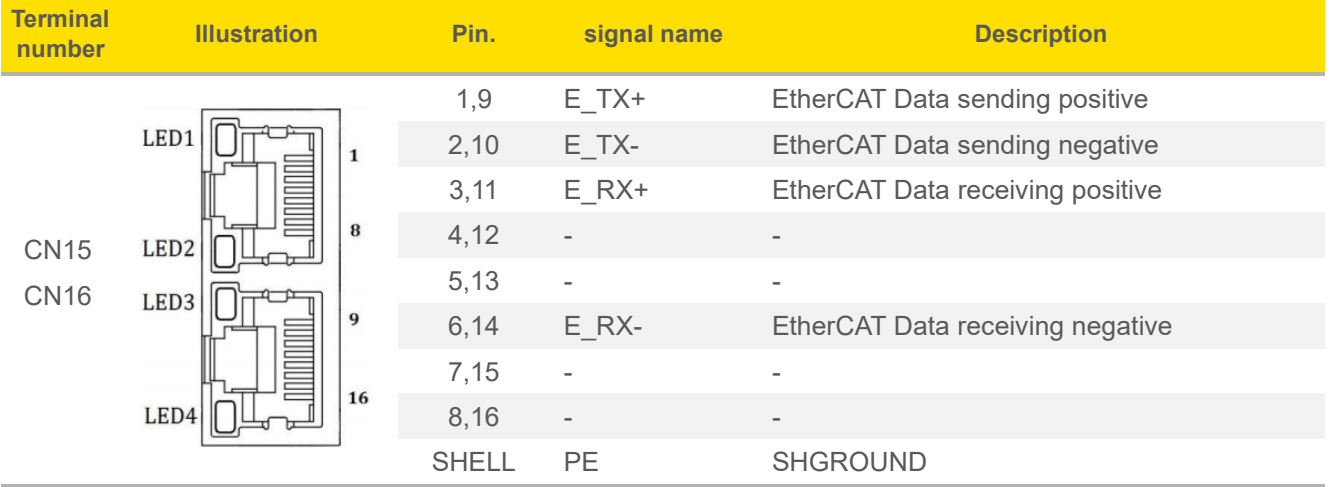

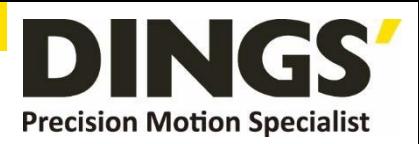

# **4. LED Signaling**

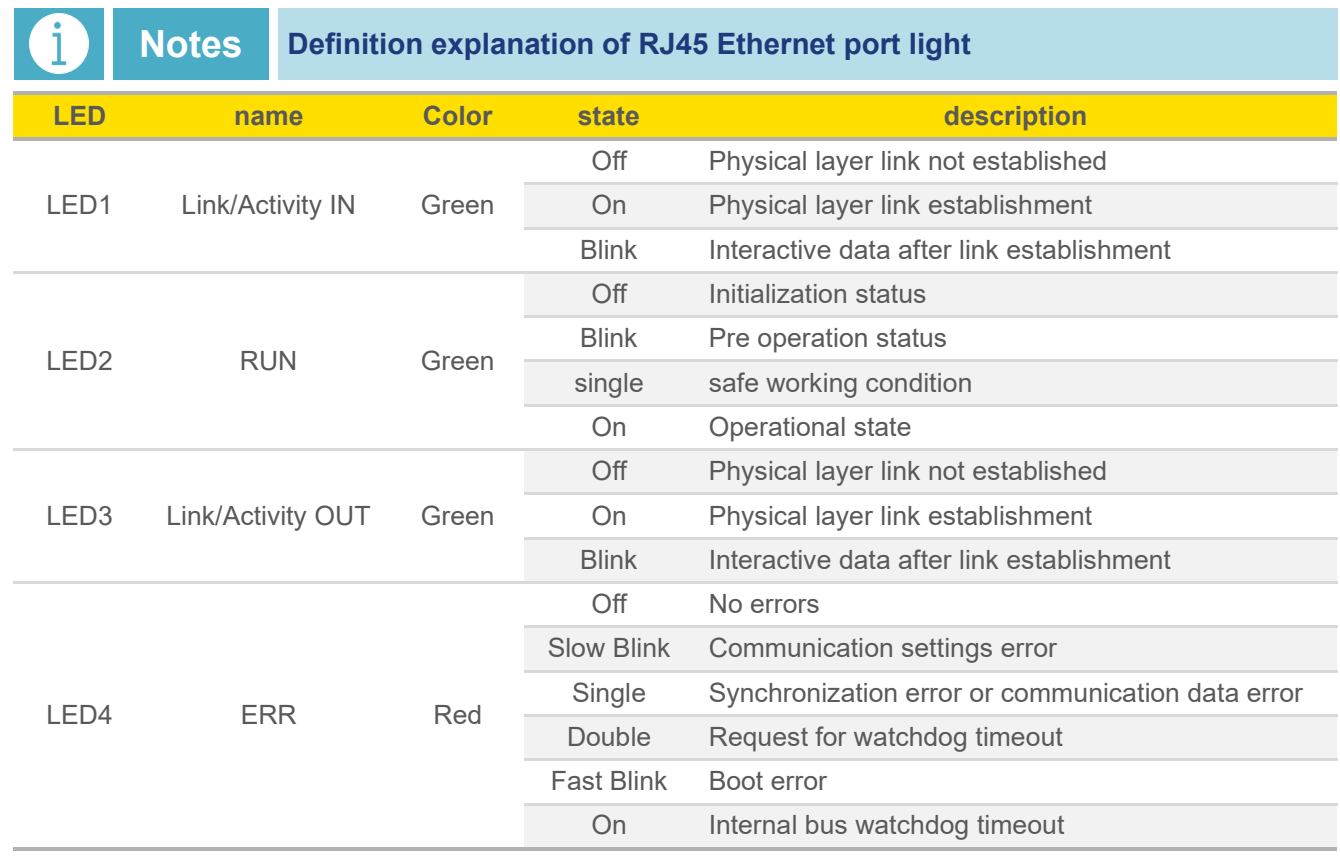

## **4.1 Address assignment**

Main station allocation address

## **4.2 LED**

## **4.2.1 Status**

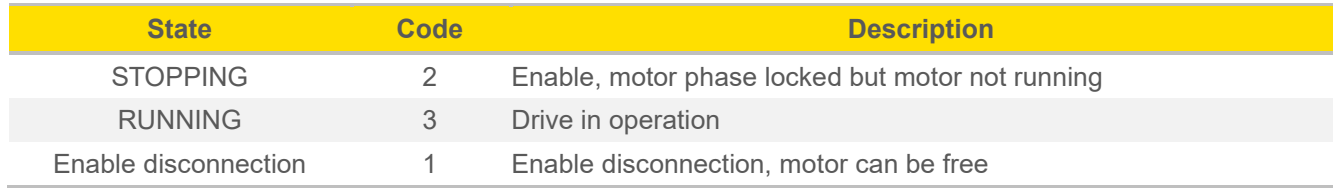

## **4.2.2 Error**

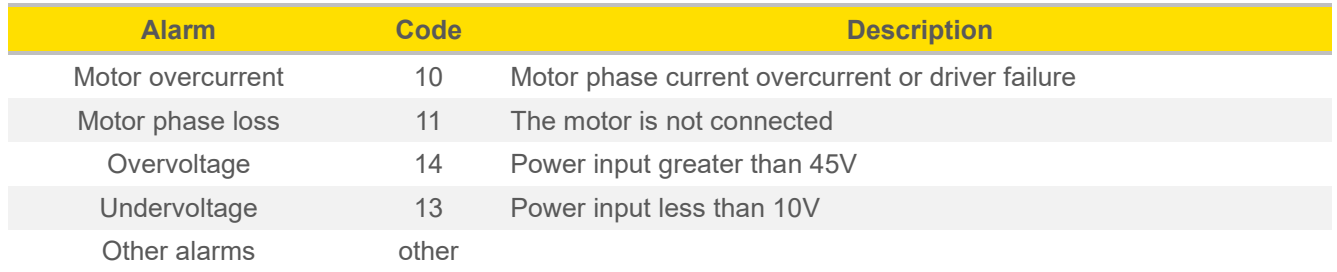

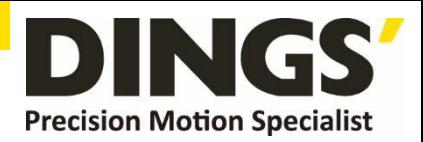

# **5. Power Supply**

## **5.1 Voltage**

The chopping wave driver continuously changes the magnitude and direction of the motor winding terminal voltage while detecting the current to obtain accurate phase current. If both high efficiency and low noise are to be ensured, the power supply voltage of the driver should be at least 5 times the rated phase voltage of the motor (i.e. the rated phase current of the motor × Phase resistance) If you need the motor to achieve better high-speed performance, you need to increase the power supply voltage of the driver.

If using a regulated power supply, it is required that the supply voltage should not exceed 36V. If using a non regulated power supply, the voltage must not exceed 25V.

Because the rated current of a non regulated power supply is full load current; When the load is light, such as when the motor is not rotating, the actual voltage can reach 1.4 times the rated voltage of the power supply. To ensure smooth and quiet operation of the motor, choose low voltage.

## **5.2 Current**

The maximum power supply current should be the sum of the two-phase currents. Usually, the current you need depends on the motor model, voltage, speed, and load conditions. The actual power supply current value is significantly lower than this maximum current value because the driver uses a switching amplifier, which converts high voltage and low current into low voltage and high current. The more the power supply voltage exceeds the motor voltage, the less power supply current is required.

## **5.3 Regeneration of discharge**

When the motor decelerates, it will convert the kinetic energy of the load into electrical energy like a generator. Some energy will be consumed by the driver and motor. If your application has a large load running at high speed, a considerable amount of kinetic energy will be converted into electrical energy. Usually, simple linear power supplies have a large capacitor to absorb this energy without causing damage to the system. Switching power supplies often turn off under overvoltage conditions, and excess energy can be transmitted back to the drive, which may cause damage to the drive. Therefore, in this case, an external absorption resistor or capacitor should be connected.

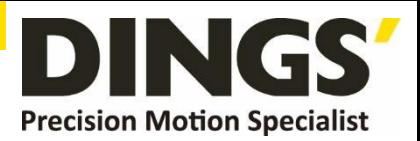

# **6. Motor Connection**

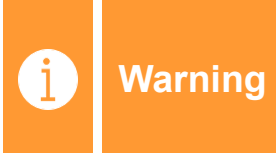

**When connecting the motor to the drive, please first confirm that the power to the drive is turned off. Confirm that the unused motor leads are not short circuited to other objects. During the power on period of the drive, the motor cannot be disconnected. Do not connect the motor leads to the ground or power supply.**

## **6.1 Two phase motor wiring**

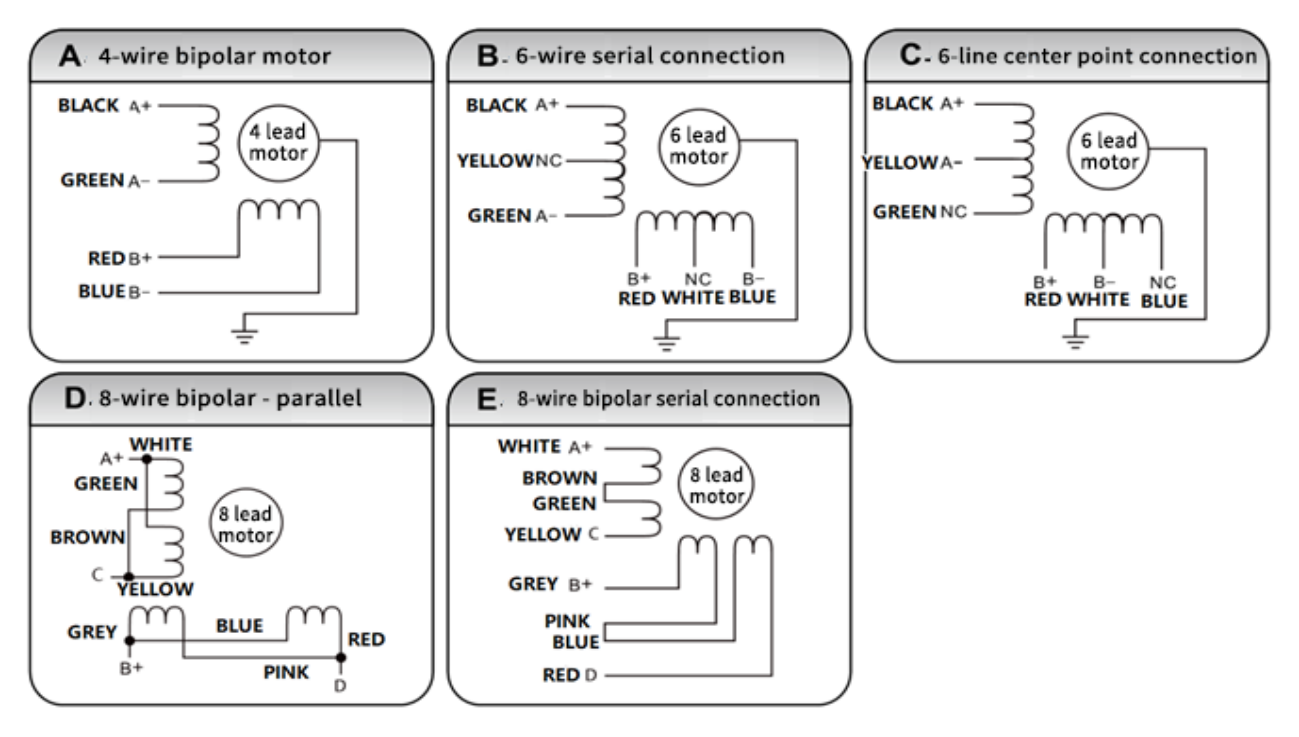

- 1) Four wire motors can only be connected in one way.
- 2) Six wire motors can be connected in two ways: full group and half group. In full group mode, the motor has greater torque when operating at low speeds, but cannot run as quickly as when connected to a half group. When the entire group is running, the motor needs to operate at a current of less than 30% of the half group mode to avoid overheating.
- 3) Eight wire motors can be connected in two ways: series and parallel. The series connection method has a higher torque at low speeds and a lower torque at high speeds. When operating in series, the motor needs to operate in parallel with 50% of the current to avoid overheating

## **Attention:**

- 1) Different motor leads correspond to different colors, please refer to the motor information when using them.
- 2) The windings of different phases of the motor cannot be connected to the terminals of the same phase of the driver (A+, A - is one phase, B+, B - is another phase). If the motor's direction of rotation is different from the expected direction, only exchange the positions of  $A+$  and  $A-$ .
- 3) This driver can only drive two-phase hybrid stepper motors and cannot drive three-phase and five phase stepper motors.

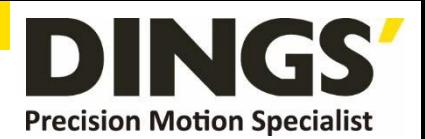

**6.2 Three phase motor wiring**

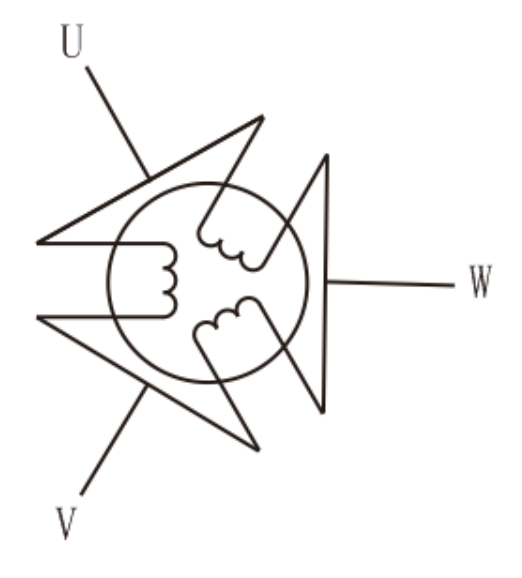

**6.3 Five phase motor wiring** 

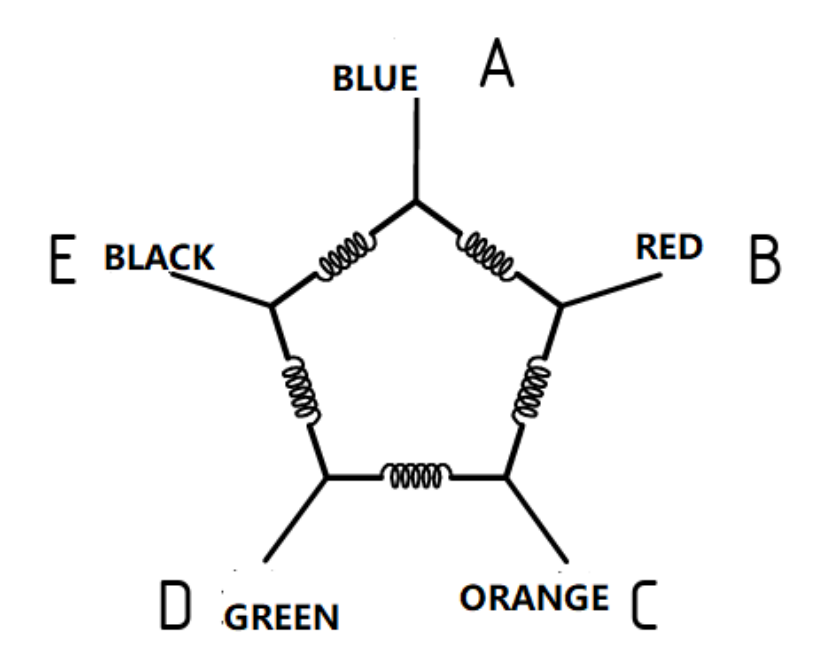

The colors corresponding to different motor leads are different. Please refer to the motor information when using them.

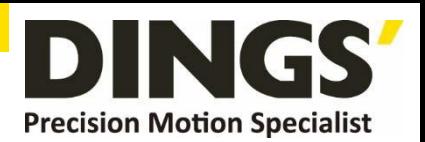

# **7. Input / Outputs Connection**

## **7.1 Input wiring with switch or relay**

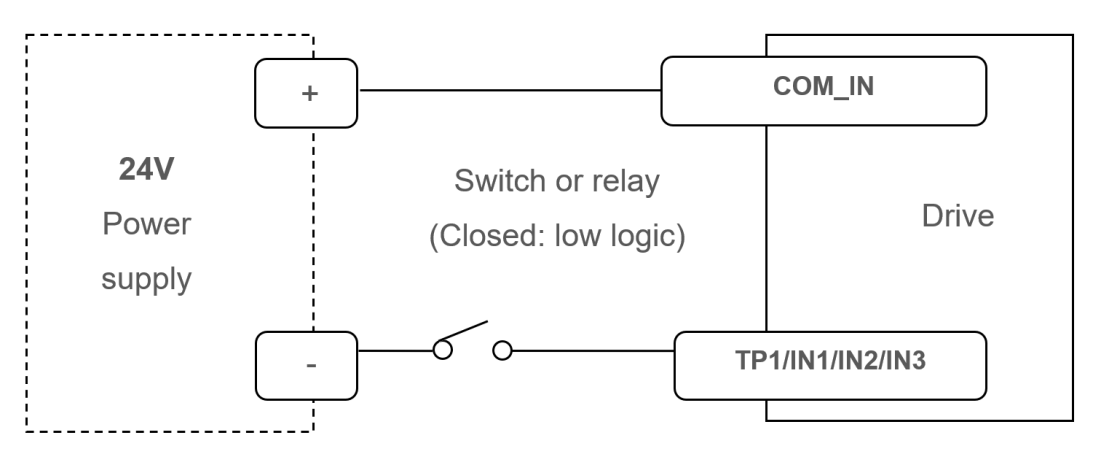

## **7.2 Input wiring with NPN type output**

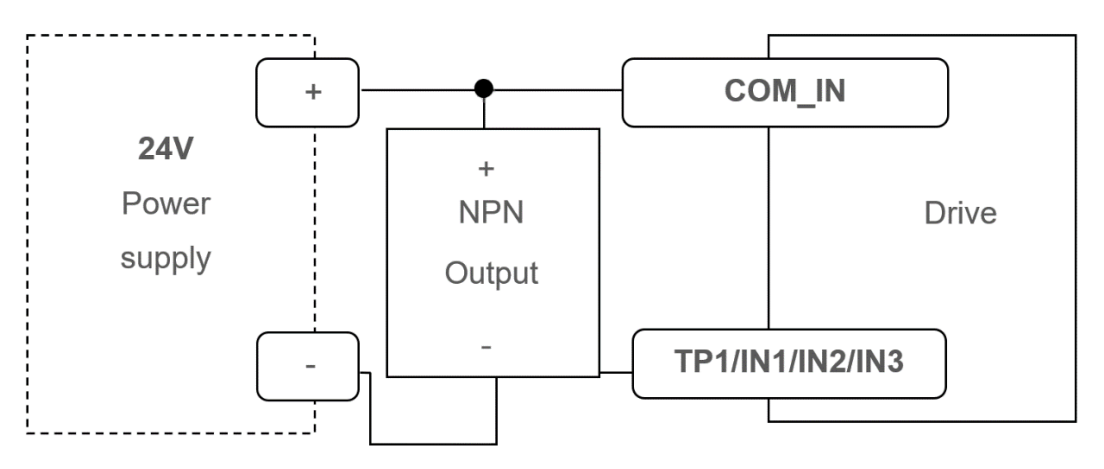

# **7.3 Default output interface**

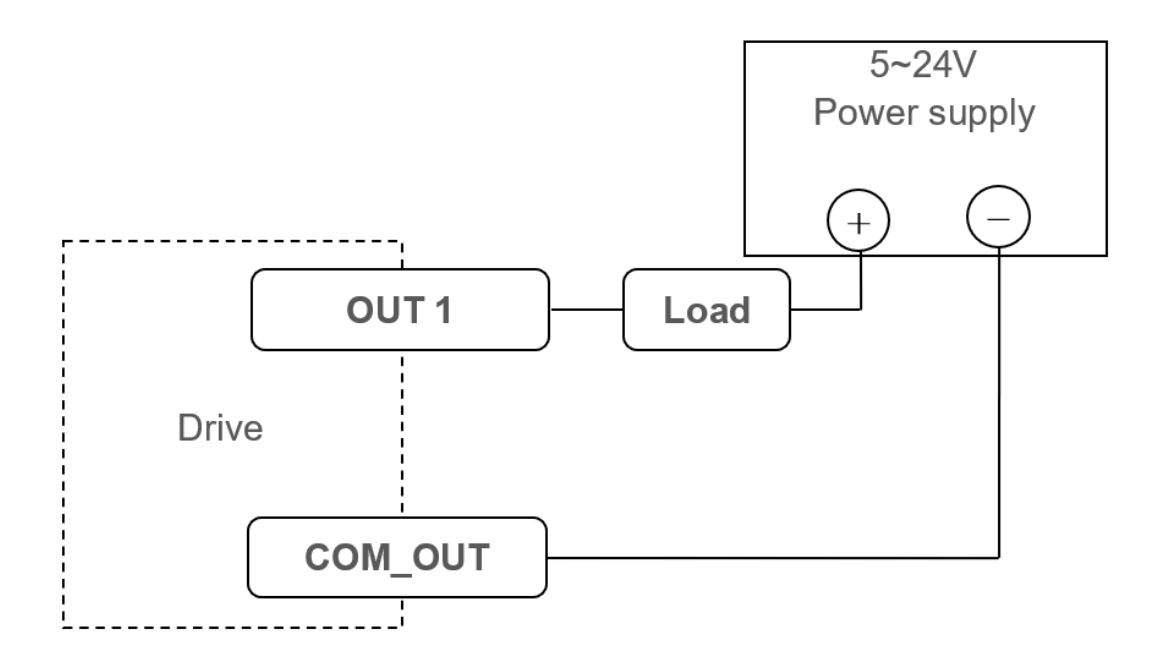

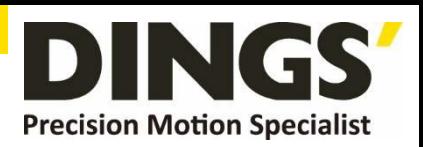

# **7.4 Outputs interface to optocouplers**

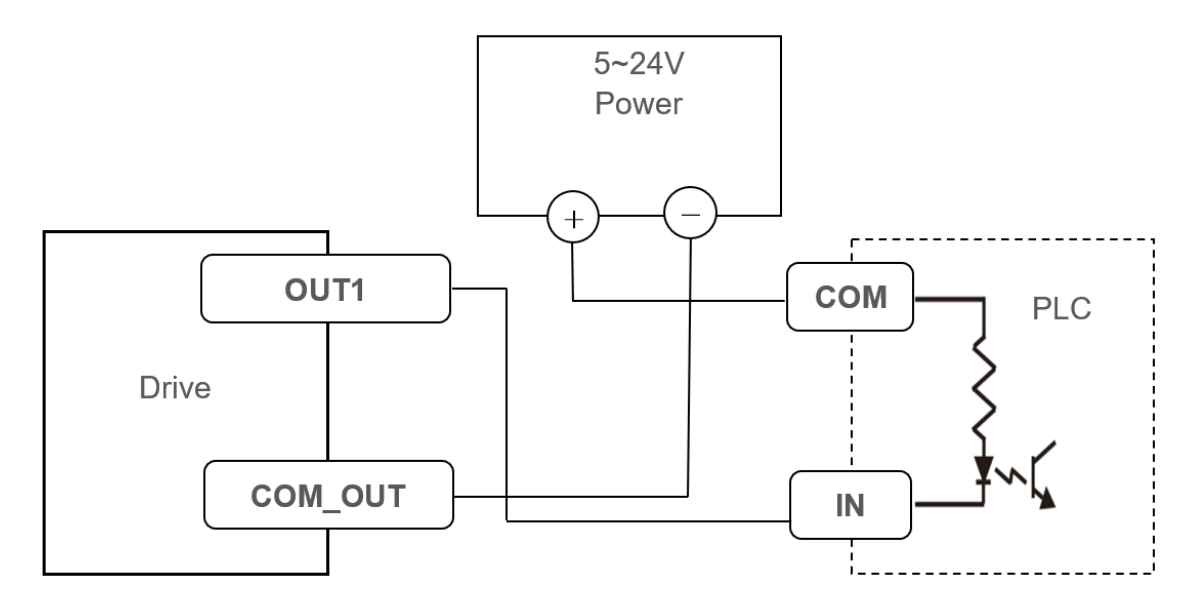

## **7.5 Outputs interface to relay**

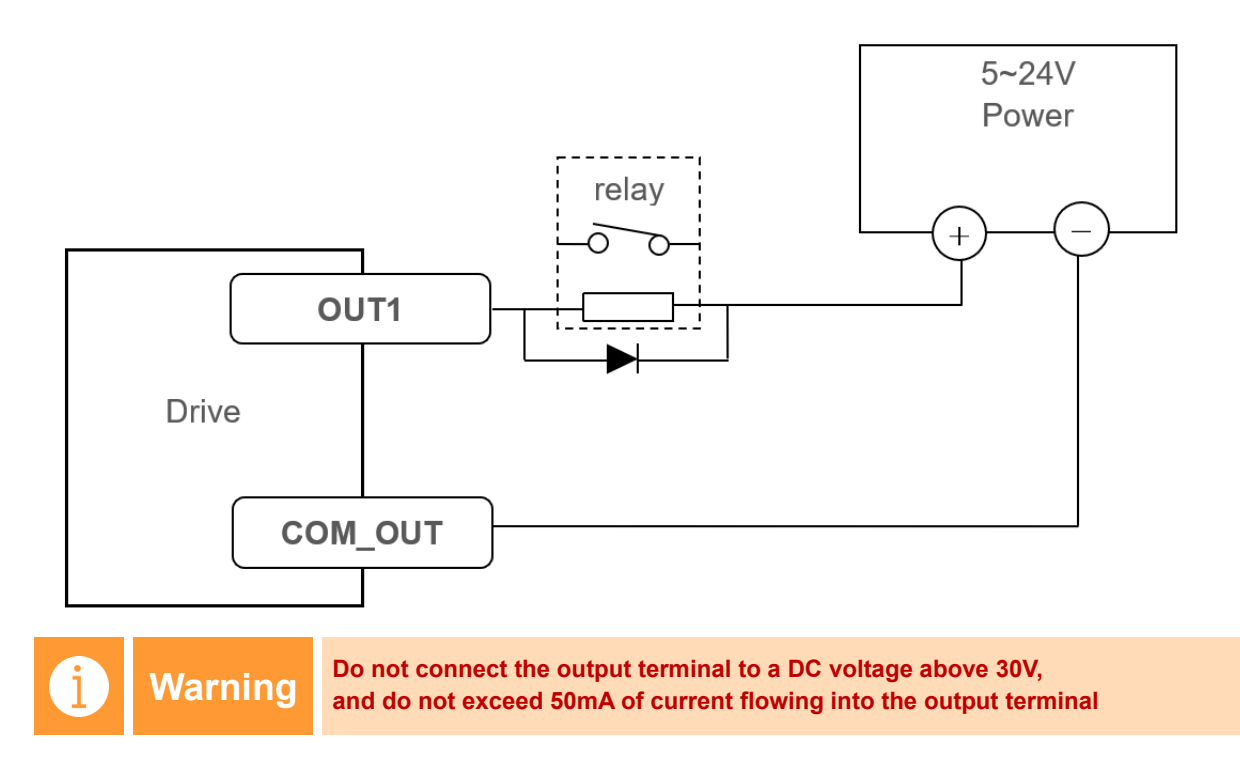

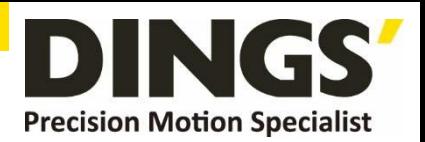

# **8. Wiring Requirements**

- 1) To prevent interference with the driver, it is recommended to use shielded cables for control signals, and the shielding layer should be short circuited to the ground wire. Unless otherwise specified, the shielding wire of the control signal cable should be grounded at one end: the upper computer end of the shielding wire should be grounded, and the driver end of the shielding wire should be suspended. Grounding is only allowed at the same point within the same machine. If it is not a true grounding wire, it may cause serious interference, and the shielding layer is not connected at this time.
- 2) If a power supply supplies multiple drives, parallel connection should be adopted at the power supply, and chain connection from one to another is not allowed.
- 3) It is strictly prohibited to plug and unplug the strong electric (motor and power) terminals of the driver with electricity. When the live motor stops, there is still a large current flowing through the coil. Plugging and unplugging the strong electric (motor and power) terminals will cause a huge instantaneous induced electric potential to burn out the driver.
- 4) It is strictly prohibited to solder the wire head and connect it to the wiring terminal, otherwise it may overheat and damage the terminal due to increased contact resistance.
- 5) The wiring terminal should not be exposed outside the terminal to prevent accidental short circuit and damage to the driver.

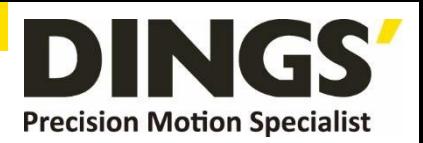

# **9. Motor Settings**

This product supports two-phase, three-phase, and five phase motor connections. The default twophase motor settings are provided at the factory. Please confirm the corresponding motor specifications of the current driver before connecting the motor to avoid motor burnout caused by incorrect motor connections.

## **9.1 Motor type setting**

#### **Confirmation before motor connection**

Do not connect the motor. Check the motor settings inside the driver and ensure that the connected motor matches the settings inside the driver

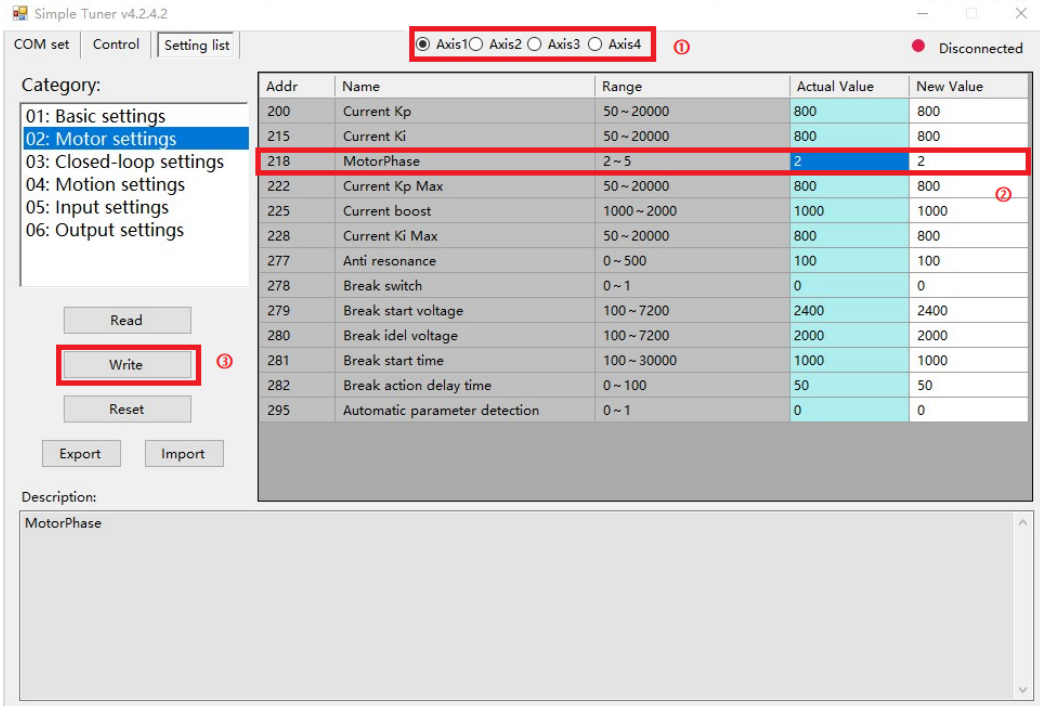

Motor type description (note: pay attention to setting the motor type for each axis, do not omit)

- 2: Two phase motor
- 3: Three phase motor
- 5: Five phase motor

After successful setup, please power off and restart. After reconnecting to confirm that the motor settings are correct, you can proceed with the motor wiring operation.

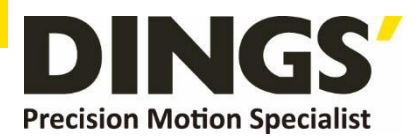

## **9.2 Motor parameter settings**

## **9.2.1 Parameters for open-loop motors**

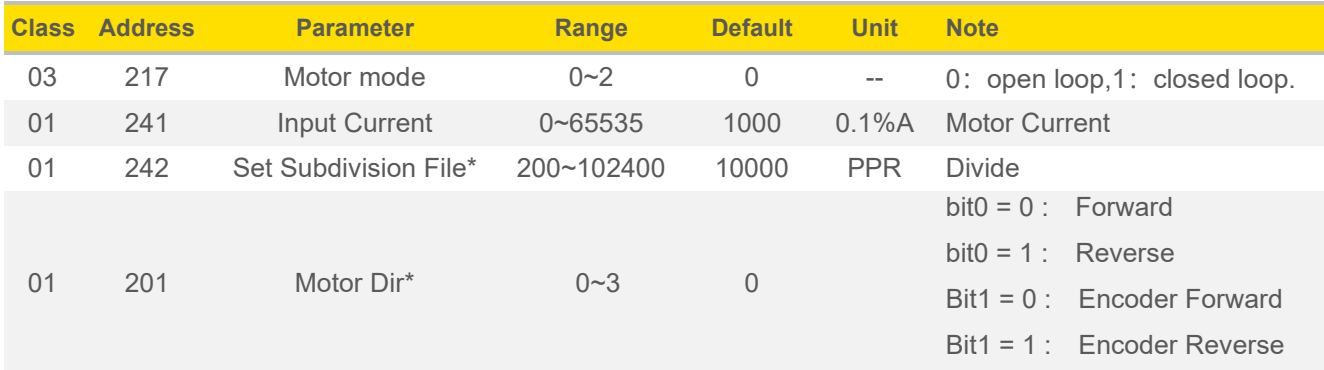

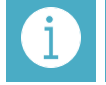

## **Notes The parameters marked in yellow need to be powered off and restarted offer modification after modification**

#### **When using an open-loop stepper motor, please follow the steps:**

- 1. Connect the power to the driver and select the COM port to connect to the debugging software.
- 2. Set parameter 217 motor mode to 0, open loop mode Set the input current of parameter 241 to the rated current of the motor

(refer to the phase current in the manual)

Set the sub level of parameter 242 to the number of pulses per revolution of the stepper motor. After saving the parameters, power off the drive again.

- 3. Connect the motor to the driver, power on, and connect the debugging software.
- 4. Use parameter adjustment mode to jog and then stop, observe the direction of motor shaft operation and the system design direction requirements: If the direction of motor shaft operation is opposite to the system design direction requirements, modify parameter 201 to write 1. After writing the 201 parameters to the drive, restarting is effective

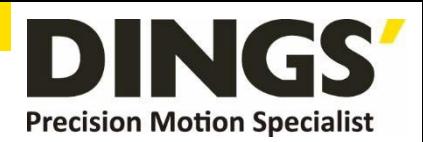

## **9.2.2 Parameters for closed-loop motors**

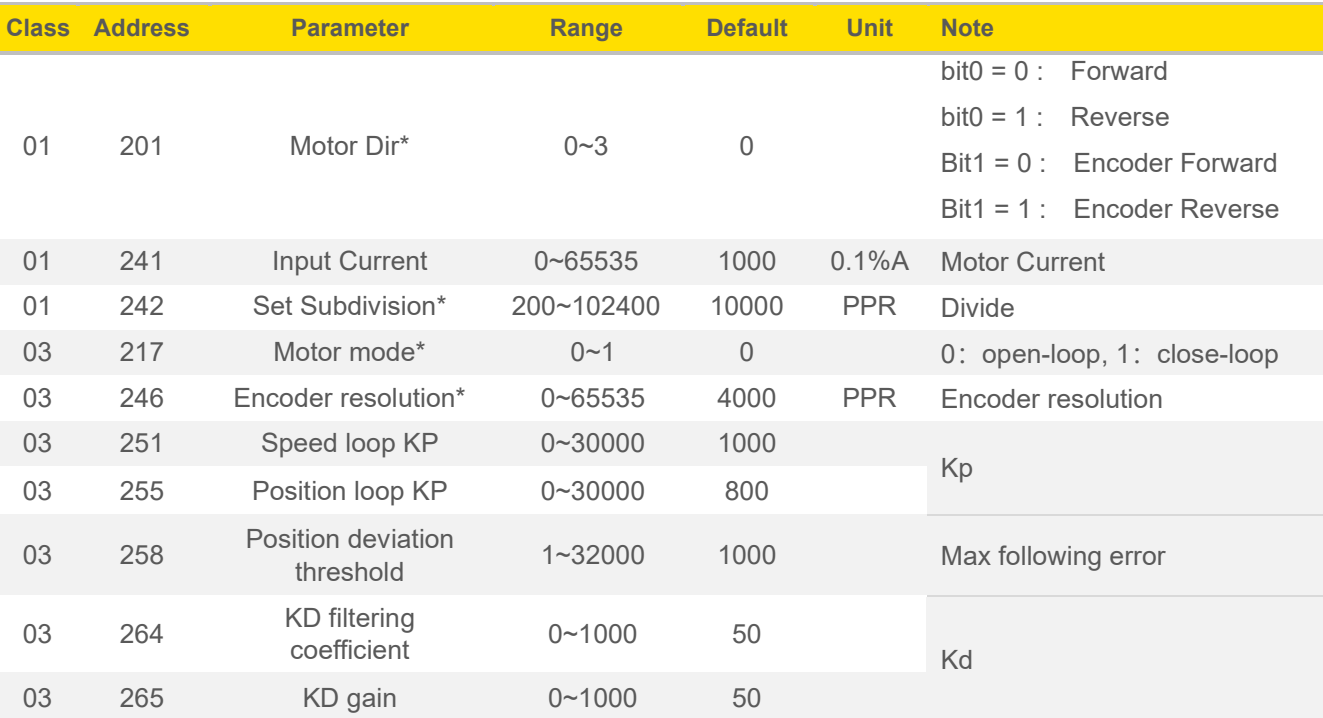

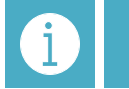

**Notes The parameters marked in yellow need to be powered off and restarted after modification.**

## **Adjustment steps for closed-loop stepper motor:**

- 1. Connect the power to the driver, power on, and (select COM port) connect the debugging software.
- 2. Set parameter 217 motor mode to 0, open loop mode

Set the input current of parameter 241 to the rated current of the motor

(refer to the phase current in the manual)

Set the sub level of parameter 242 to the number of pulses per revolution of the stepper motor.

Set encoder resolution in parameter 246

Set the out of tolerance threshold in parameter 258, which needs to be set according to the application situation.

After saving the parameters, power off the drive again.

3. Use the parameter adjustment mode to jog and then stop, observe the direction, actual position, and command position of the motor shaft:

**Step 1**: Observe whether there is data in the actual position,

If there is data, please skip to step 2

If there is no data, it indicates that the encoder signal is not effectively connected. Please check the encoder wiring definition and whether the connection is good.

**Step 2**: Observe whether the direction of mechanical operation is correct,

A. Correct:

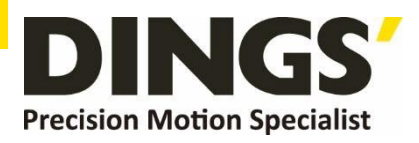

Observe the actual position and instruction position values, and check if the positive and negative signs of the values are consistent,

Consistent: Write 0 for parameter 201

Inconsistent: 201 parameter written as 2

B. Incorrect:

Observe the actual position and instruction position values, and check if the positive and negative signs of the values are consistent,

Consistent: Write 1 for parameter 201

Inconsistent: 201 parameter written as 3

After modification, set the 217 parameter to 1 in closed-loop mode, then save the parameters and power on the driver again.

4. After re powering on, test run and observe the status of the motor or mechanism. Adjust the Kp parameter to adjust the motor rigidity. The larger the Kp parameter, the greater the rigidity.

The higher the encoder resolution, the smaller the Kp parameter should be appropriately adjusted. The 251 and 255 parameters are generally adjusted synchronously.

Adjusting Kd can improve overshoot and jitter issues.

If the motor still cannot operate normally or its performance cannot meet the requirements after adjusting the above parameters, please consult technical support.

## **9.3 Signal pole settings**

#### Default normally open signal

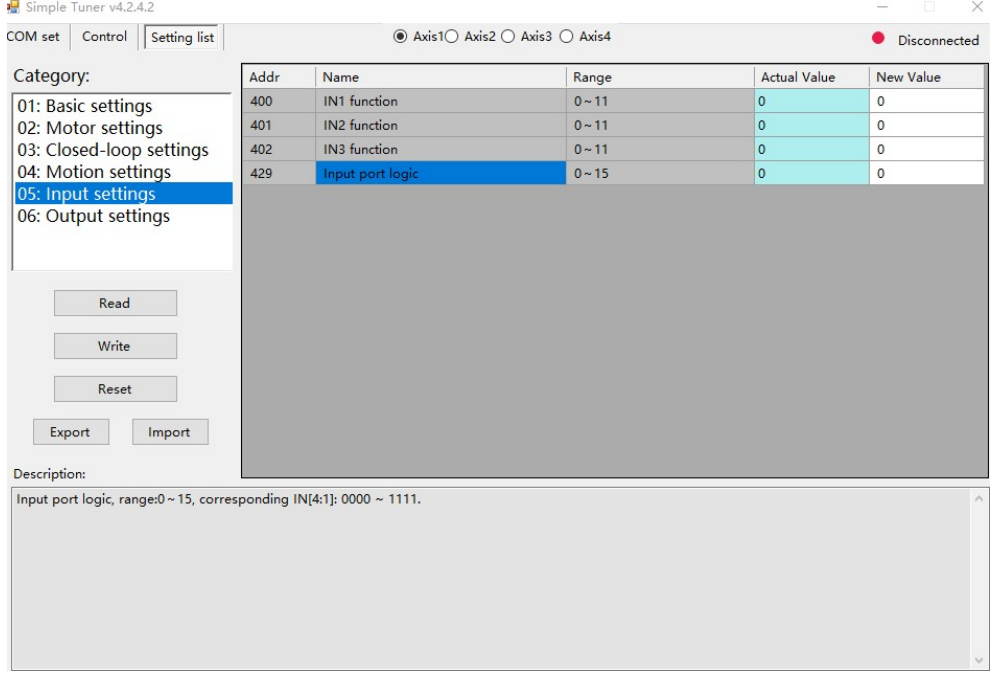

Example: Assuming that the input terminals of IN1 and IN2 are connected to normally closed signals, the corresponding binary 0B0000 0011 is converted to decimal 3, and the parameter settings are written to the driver as 3

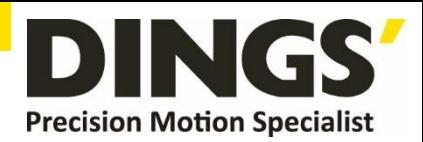

# **10.Parameter Description**

## **10.1 SDO Parameters**

The bus type closed-loop stepper driver is a standard EtherCAT slave device that follows the EtherCAT standard protocol and can communicate with standard master stations that support this protocol.

The PC software interacts with the driver using the MODBUS protocol. The PC software can modify / read all parameters, alarm information, and control the driver for trial operation.

## **10.1.1 Configuration parameters**

The configuration parameter address consists of a base address and an axis number.

The starting numbers of each axis for configuration parameters are calculated using the following formula.

Configuration parameter address=0x2000+(axis number -1) × 0x200

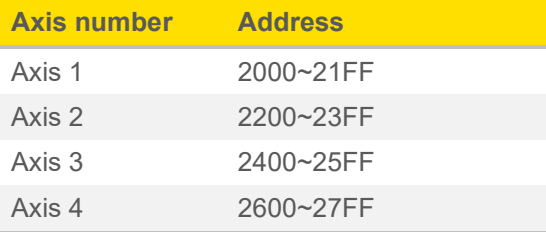

#### Taking axis 1 as an example :

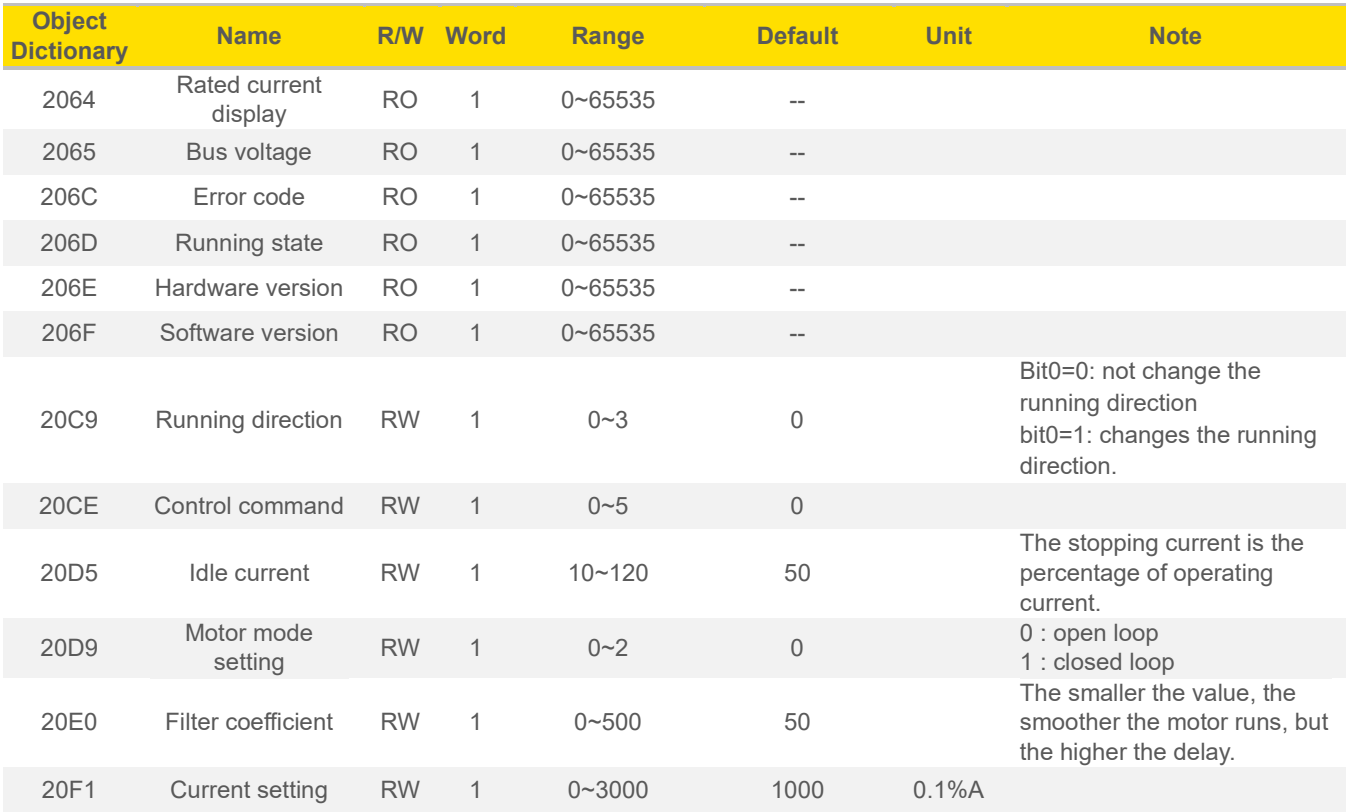

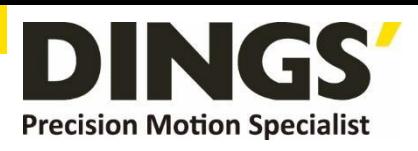

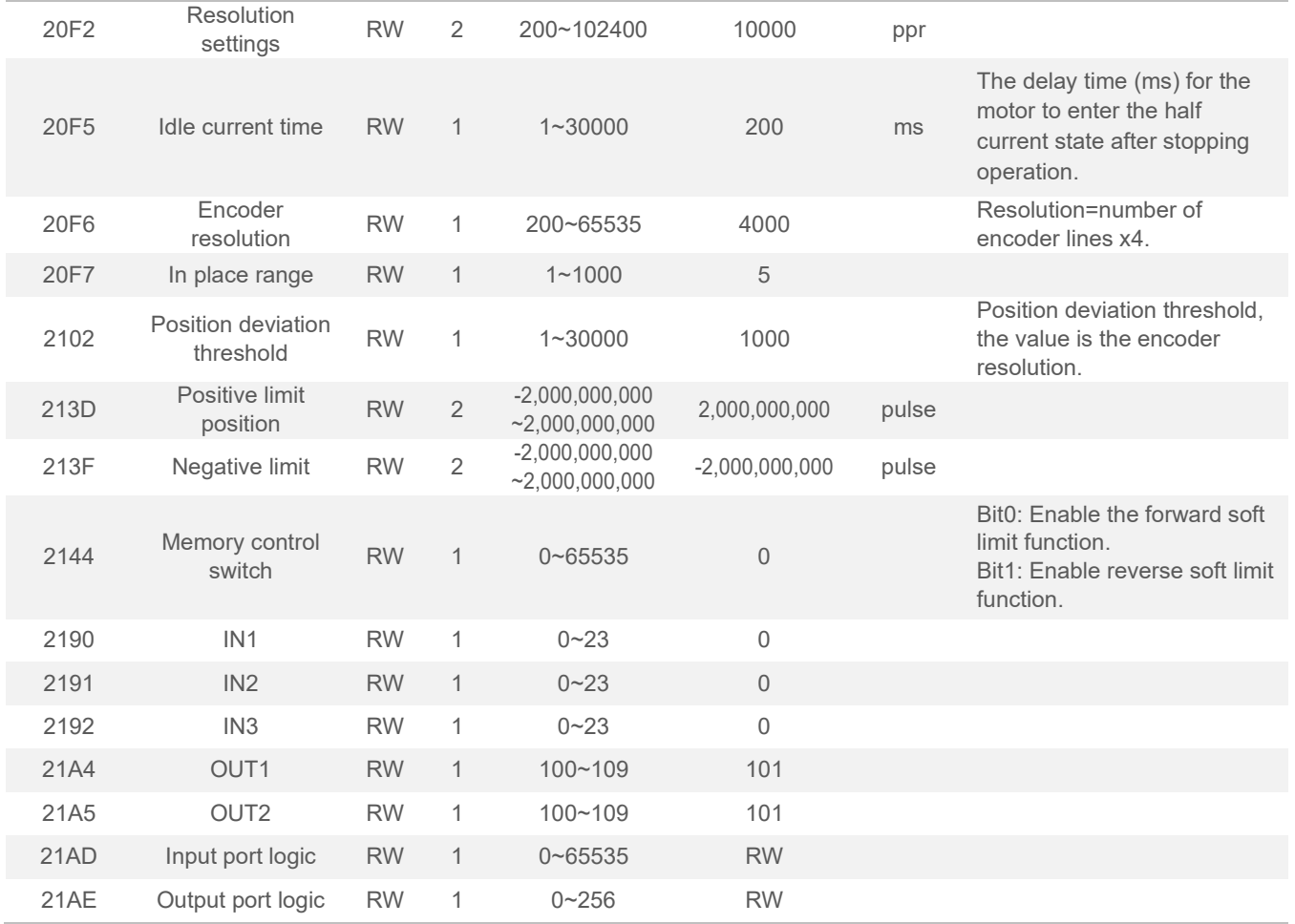

## **10.1.2 Motion parameters**

The motion parameter address consists of a base address and an axis number.

The starting numbers of each axis of the motion parameters are calculated using the following formula. Motion parameter address=0x6000+(axis number -1) × 0x800

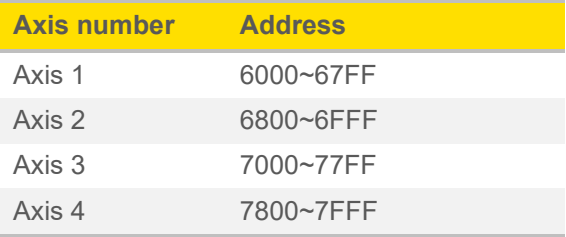

Taking axis 1 as an example :

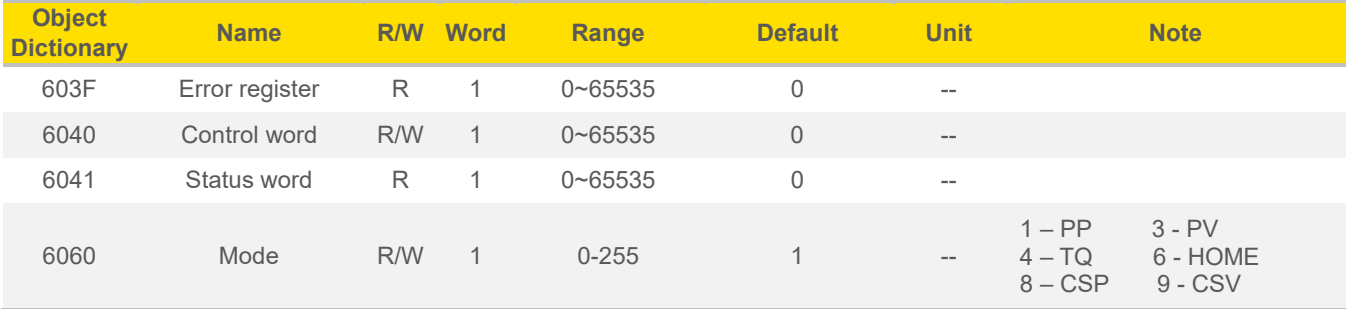

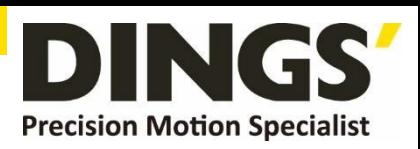

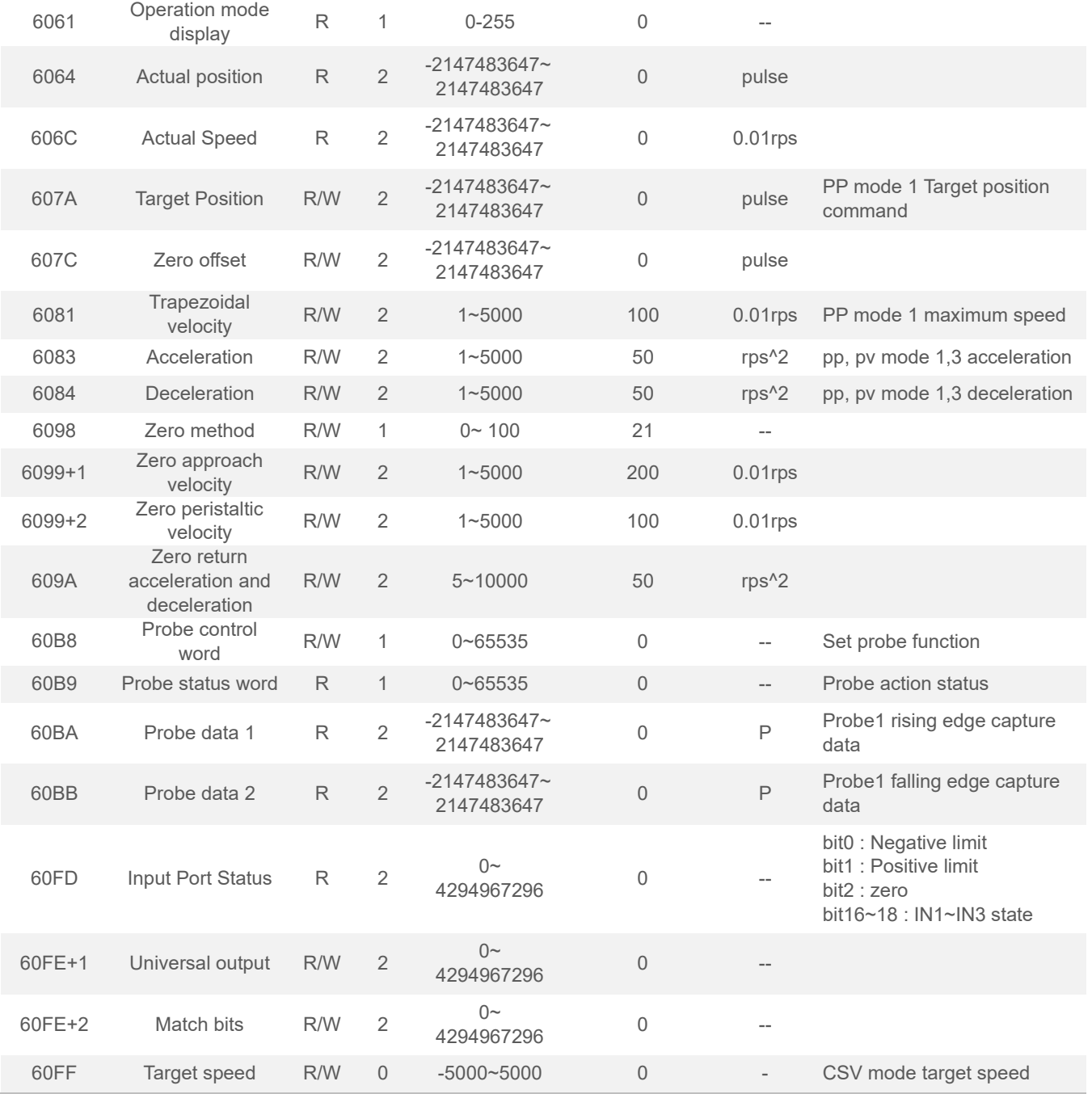

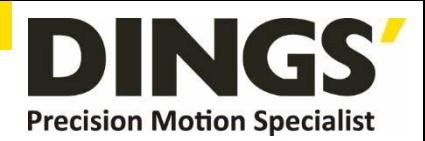

# **11.Common Functions**

## **11.1 Control and operation mode**

In synchronous motion mode, the master station performs trajectory planning and outputs cycle instructions, and the driver receives planning instructions from the master station according to the synchronization cycle, which is suitable for multi axis synchronous motion. This product supports Cyclic Synchronous Position Mode (CSP) for synchronized motion mode. In the cyclic synchronous position mode (CSP), trajectory planning is completed at the master station. This product receives position information sent by the master station based on the synchronization cycle, and immediately transmits the position information to the driver for execution when the synchronization signal arrives. The synchronization cycles supported by this product are: 1000 us, 2000 us, 4000 us.

The main station is only responsible for sending motion parameters and control commands; After receiving the motion start command from the main station, the closed-loop stepper driver of this product will plan the trajectory according to the motion parameters sent by the main station; In asynchronous motion mode, the motion between each motor axis is asynchronous. This product's asynchronous motion modes include Protocol Position Mode (PP), Protocol Speed Mode (PV), and Origin Mode (HM).

Regardless of the control mode, data exchange between EtherCAT bus master and slave stations is achieved through an object dictionary. There are two types of data transmission methods: PDO and SDO, and generally only one can be chosen. According to the real-time requirements and importance of data transmission, it can be divided into three levels according to the control needs: must>suggestion>yes. "Must" means that in this mode, the corresponding object dictionary must be configured as PDO transmission mode. "Suggestion" indicates that in this mode, the corresponding object dictionary is recommended to be configured as PDO transmission mode to ensure real-time data and better control requirements; If the control requirements are not high, data transmission can also be carried out through SDO communication. "Can" indicates that in this mode, the corresponding object dictionary is generally transmitted through SDO communication and does not necessarily need to be configured as PDO. The object dictionaries associated with each control mode are shown in the table below.

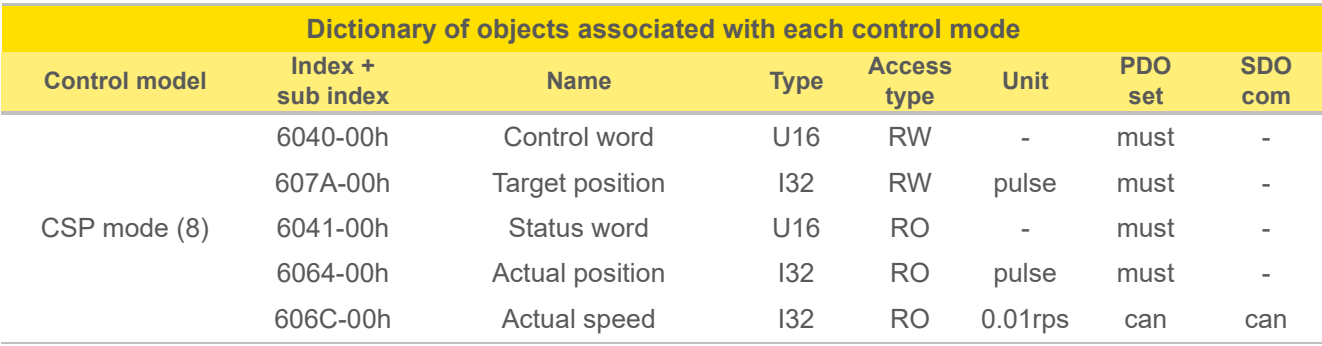

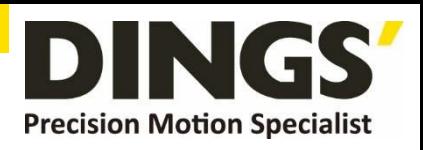

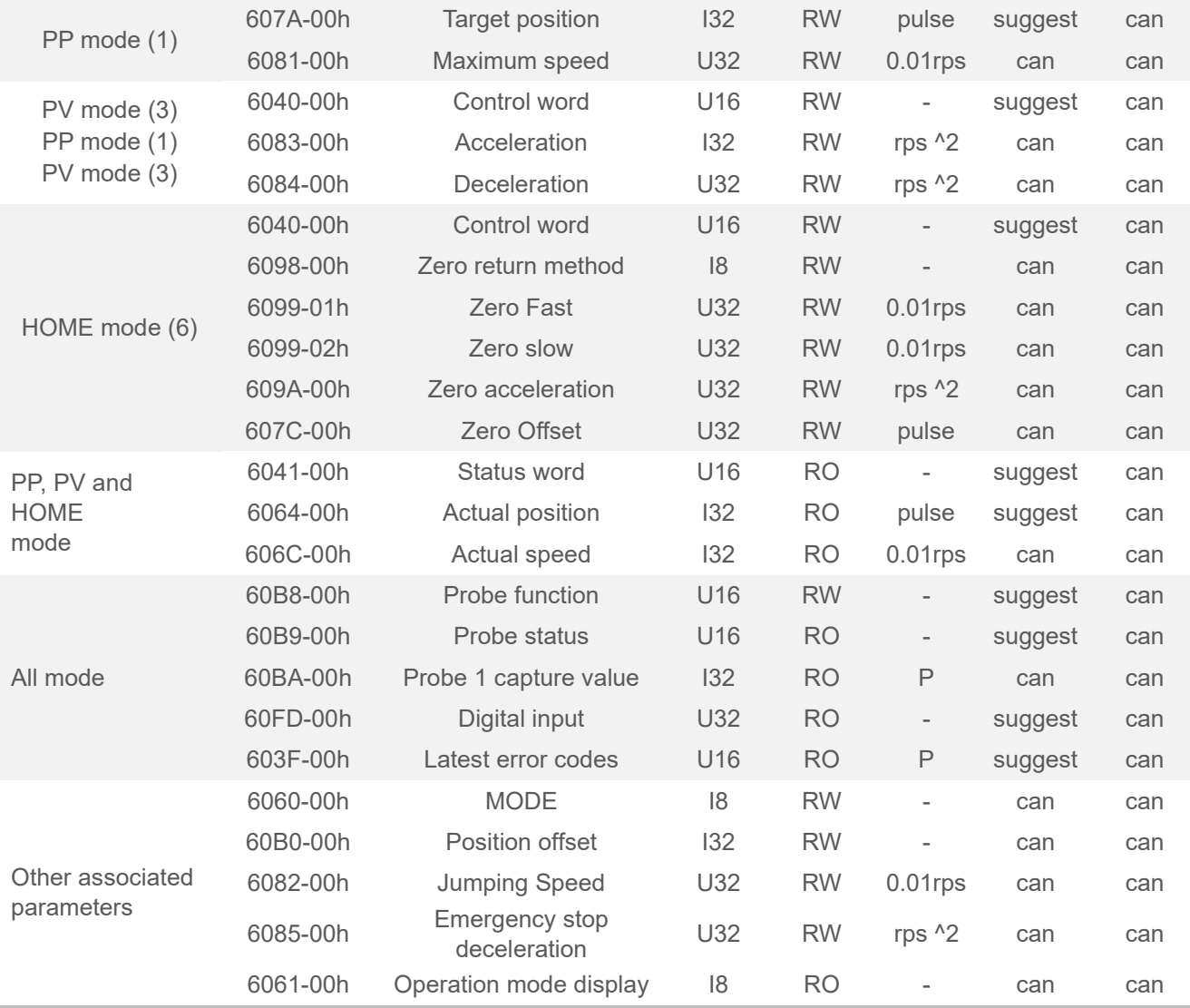

No matter which control mode is used to achieve driving control of the actuator, it cannot be separated from the reading and writing of the control word 6040h and the status word and 6041h object dictionaries. The master and slave stations use these two object dictionaries as media to issue instructions and monitor the status. The following focuses on the definitions of each bit in these two object dictionaries.

The definition of control word (6040h) is shown in the table below. The left half of the table describes bits 4 to 6 and bit 8, which depend on the operating mode and mainly control the execution or stopping of each mode; The right half of the table describes bit0~3 and bit7, which together manage the state transition changes of the 402 state machine to meet complex and diverse control requirements. The definition of status word (6041h) is shown in the definition table of status word (6041h) bits. Bit0~bit7 mainly displays the transition status of the 402 state machine, while bit8~bit15 mainly displays the motion execution or stop status in various control modes. The typical state transitions that enable are as follows:

Initial (00h) - Power on (06h) - Start (07h) - Enable (0fh) - Execute run or pause (depending on the operating mode, combined with bit4-6 and bit8)

Issue relevant control instructions. The state transitions that trigger operation control in each control mode are shown in the state transition table for each mode control operation.

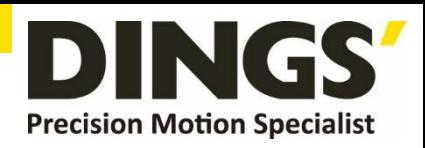

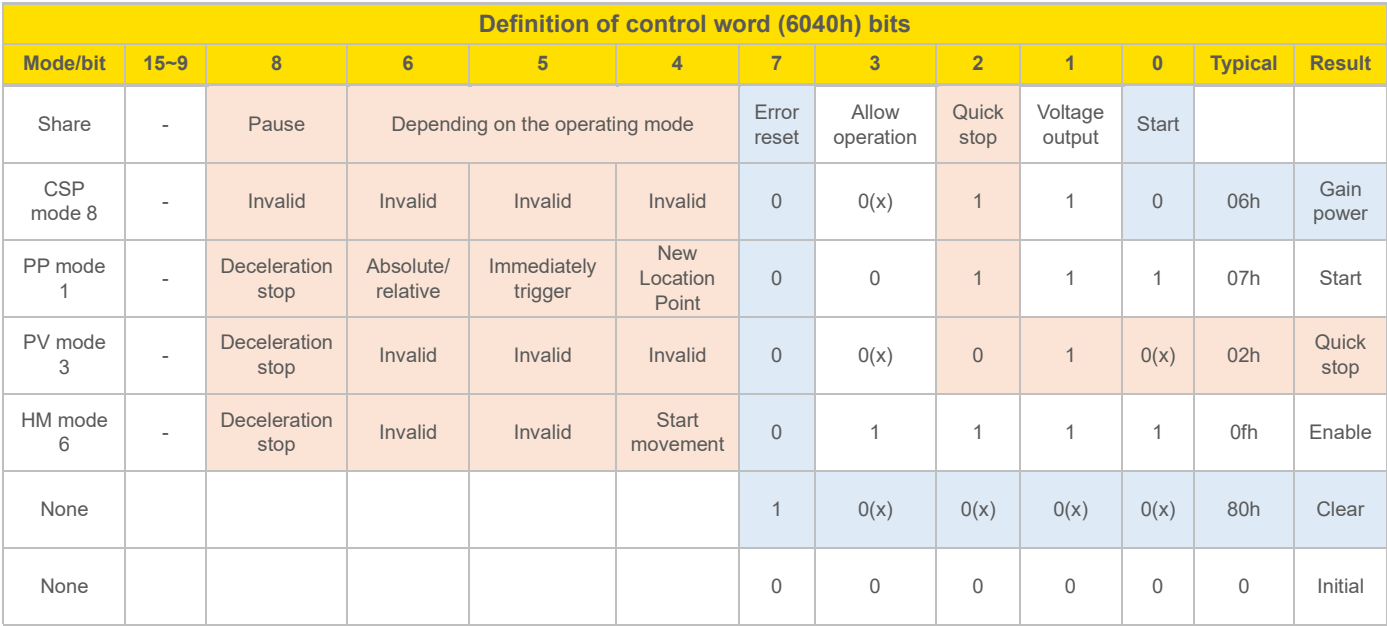

Additional explanation for other positions:

Bit 2 quick stop trigger logic is 0 effective, please distinguish it from other triggered logic.

Bit 7 error reset trigger logic is effective on the rising edge.

Bit 5 immediately triggers the triggering logic, and the rising edge is valid.

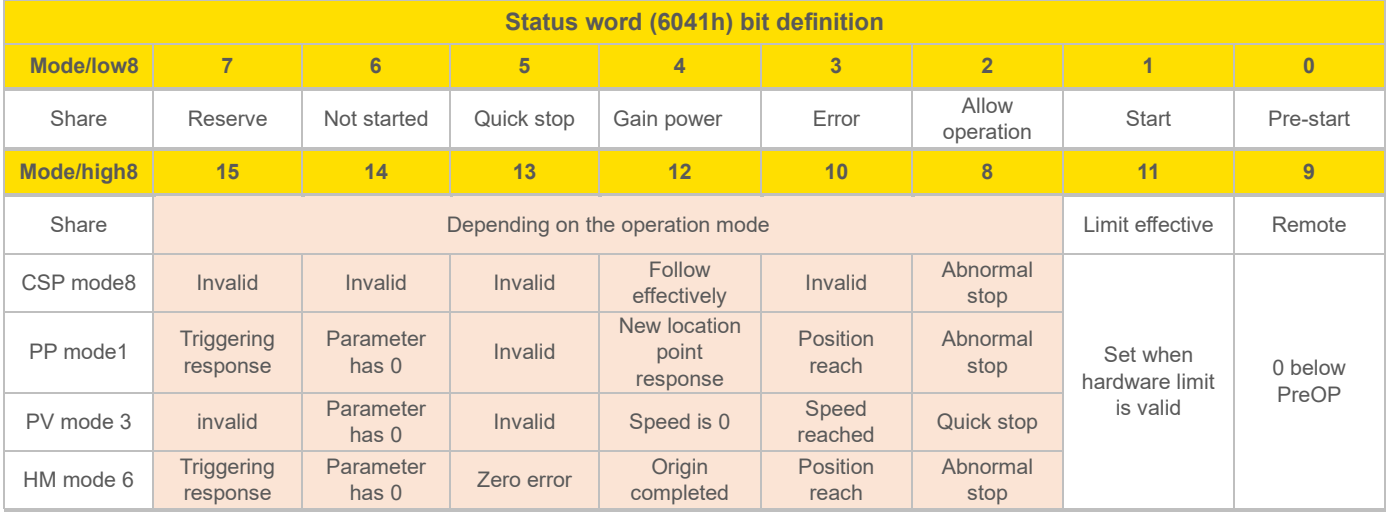

Additional explanation for other positions:

When the drive is powered on, bit 4 will be set.

Bit 5 quickly stops activation and is only effective under logic 0, which is opposite to the logic of other bits.

Bit 9 is remote, displaying the communication status machine status, which is 0 below ProOP. At this time, the command of the control word (6040h) will not be executed.

Bit 11 limit is set only when the hardware limit is valid.

Bit 8 stops abnormally and is generally effective when triggered by hardware limit, deceleration stop, and fast stop.

Bit 12 follows the master station. In CSP, if the driver is not enabled or no longer follows the master station's instructions, this position is 0.

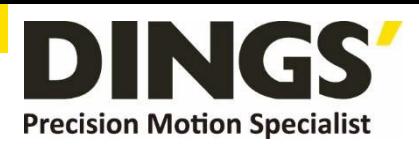

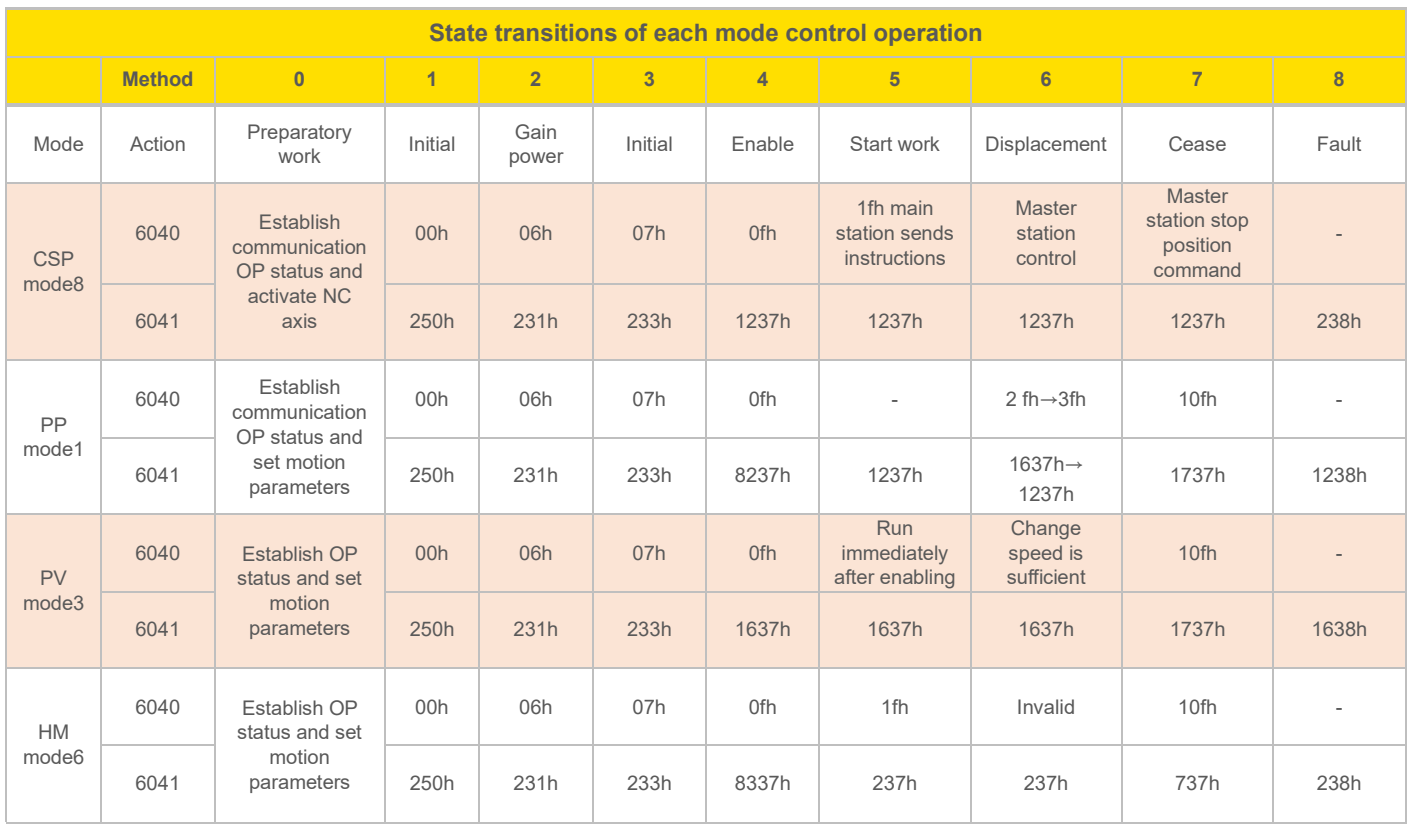

Additional explanation for other positions:

When changing the position of PP mode, it is necessary to give the rising edge of bit5 of the control word in order to start a new position movement.

## **11.2 Probe capture function**

The probe function is to use input signals with probe function to capture the actual position of the motor and record it. The driver has two input IO signals that support probe function and can be enabled simultaneously. The dictionary of probe function related objects is shown in the table below.

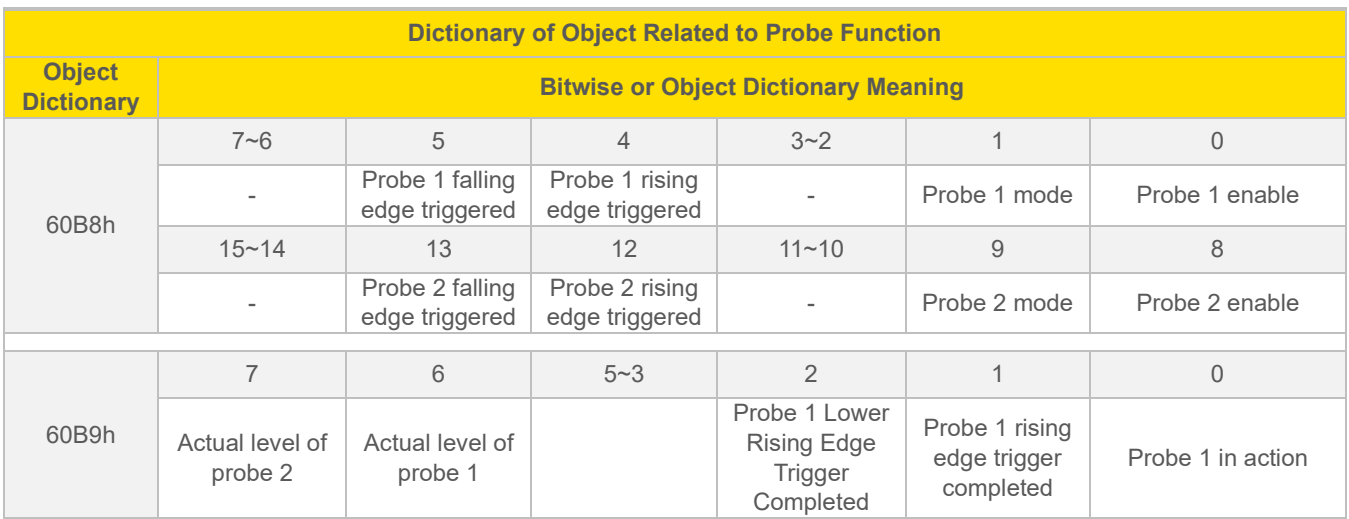

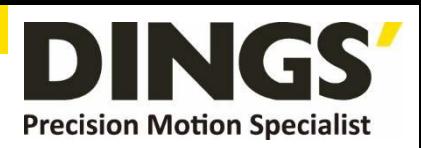

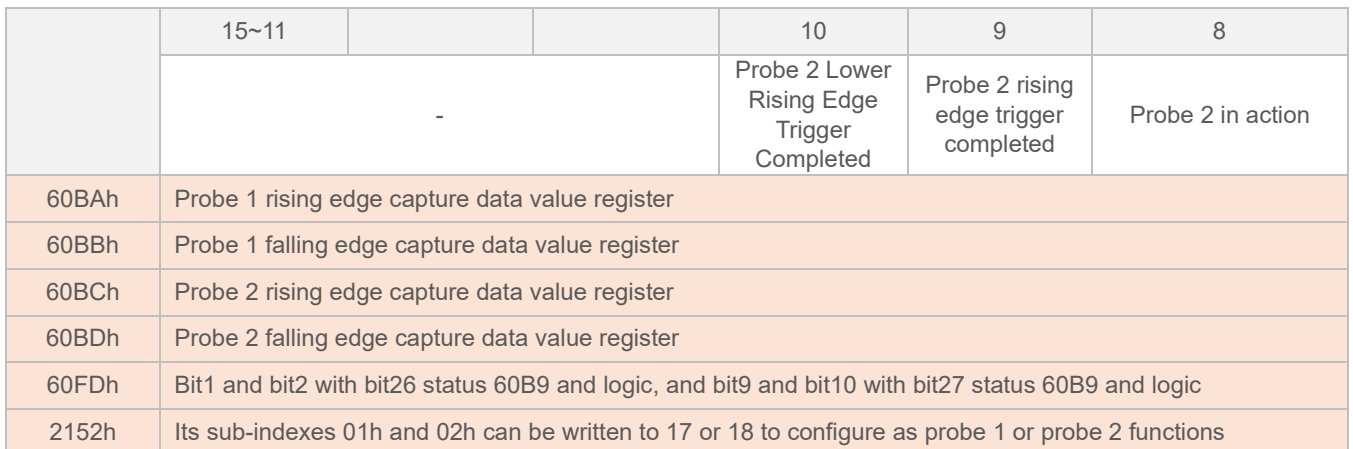

Additional explanation for other positions:

Bit0 and bit8 for 60B8h: respectively, are the enable and stop control positions of probe 1 and probe 2, with the rising edge effective.

Bit1 and bit9 at 60B8h: The probe mode is divided into single mode and continuous mode

Single mode: After the probe is started, it is only captured under the first trigger signal. In order to capture the new position value again, a rising edge signal must be given to bit0/bit8 of the 60B8 object to restart the probe action.

Continuous mode: After the probe is started, capture action is performed under each triggering signal.

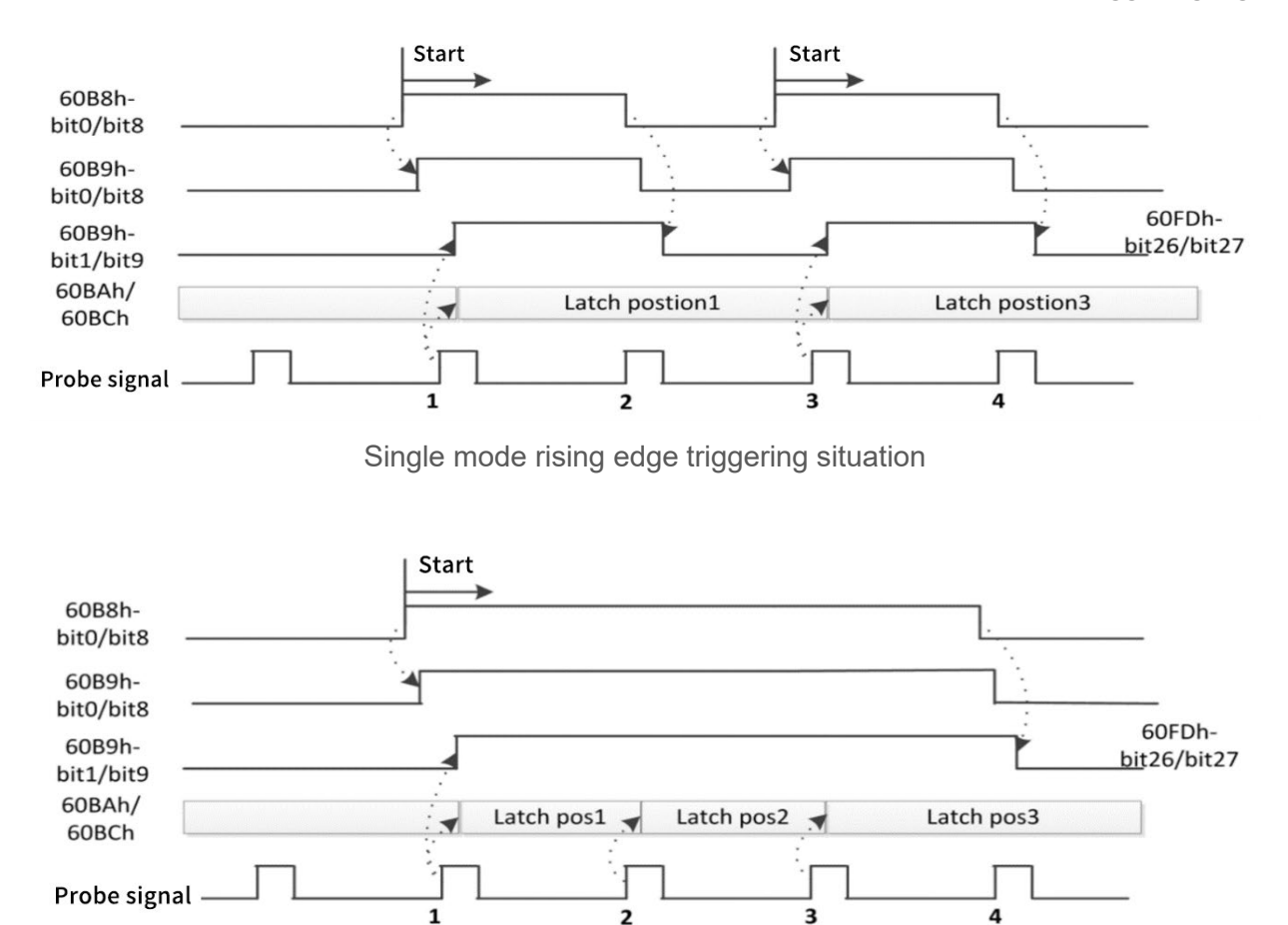

Continuous mode rising edge triggering situation

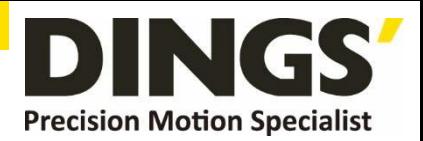

## **11.3 Encoder resolution**

The encoder resolution of this drive is 10000, and it is matched with a 2500 line encoder motor by default. If the user is using a 5000 line encoder motor, the encoder resolution needs to be changed to 20000 (4x frequency).

The encoder resolution can be set through the object dictionary of the main station PLC, which is 0x20F6. You can also debug software settings through the upper computer

Set, as shown below :

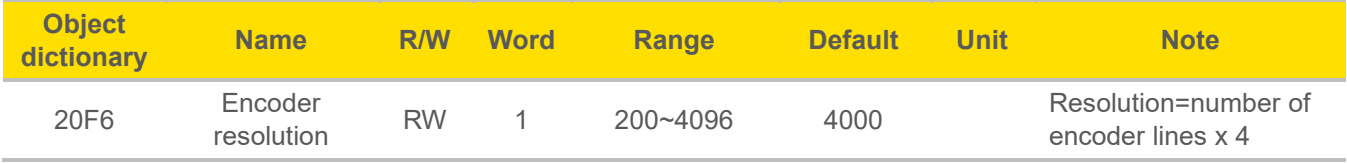

## **11.4 Output peak current**

If the matching motor is for frame 42 and below, before connecting the motor for the first time, it is necessary to modify the peak output current of the driver to prevent excessive output current from burning the motor.

The peak current output can be modified by setting the object dictionary of the main station PLC, which is 0x20F1. It can also be modified by debugging software on the upper computer, as follows

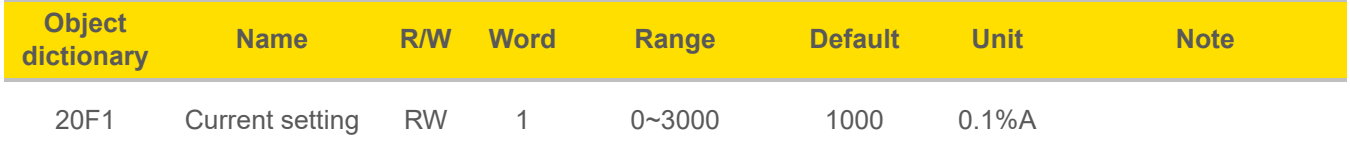

## **11.5 Error codes**

Fault Description

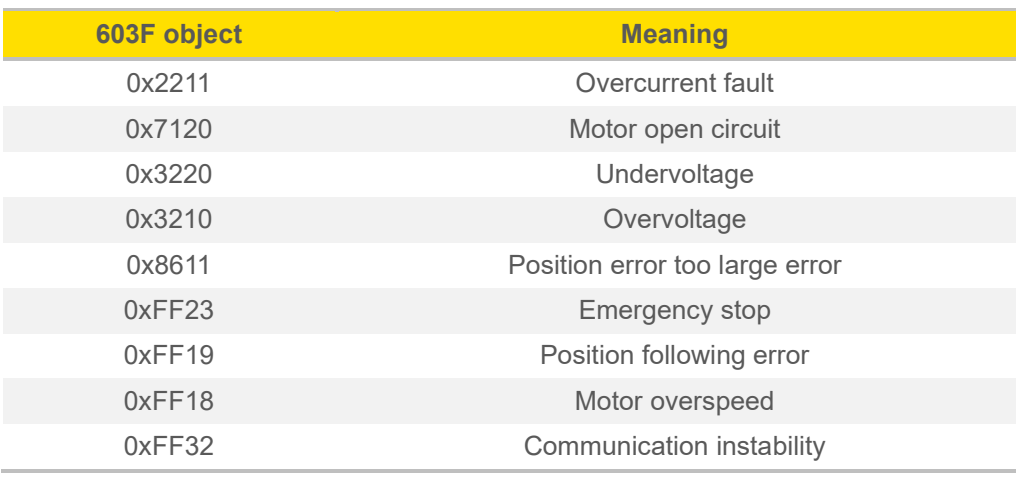

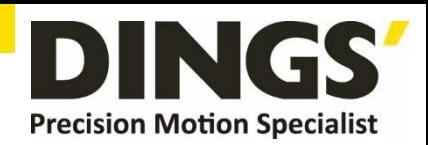

# **12.Appendix : Homing Method**

This driver product supports Z-signal return to origin methods of 1-14, 17-34, and 35. The specific definition and process of return to origin are described below.

## **Method 1:**

If the negative limit is invalid, the motor will move at high speed towards the origin in the negative direction until the negative limit switch signal is valid. The motor will stop suddenly and start moving at low speed towards the origin in the forward direction. The first one after leaving the negative limit switch will stop moving when the encoder Z signal is valid, as shown in Figure A.

If the motor stops at the negative limit position when it starts moving at the origin, the motor will move forward at low speed at the origin and stop the first time after leaving the negative limit switch when the encoder Z signal is valid.

If the positive limit signal is valid during the movement, bit 13 of the status word (6041h) will be valid, indicating an error in the origin movement, and the motor will immediately stop.

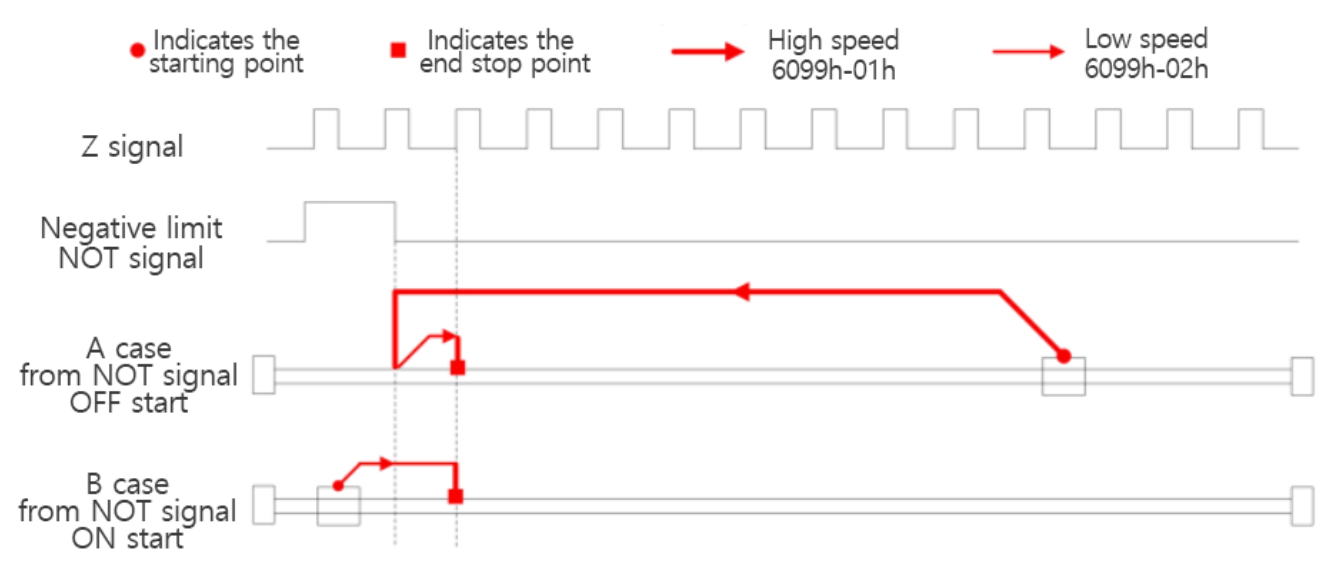

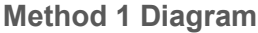

## **Method 2:**

If the positive limit is invalid, the motor will move at high speed towards the origin in the positive direction until the positive limit switch signal is valid. The motor will stop and move at low speed towards the origin in the negative direction. When the first encoder Z signal after leaving the negative limit switch is valid, the motor will stop moving, as shown in Figure A.

If the motor stops at the positive limit position when it starts moving at the origin, the motor will move at low speed in the negative direction at the origin and stop when the first Z signal after leaving the positive limit switch is valid.

If the negative limit signal is valid during the movement process, bit 13 of the status word (6041h) will be valid, indicating an error in the origin movement, and the motor will immediately stop.

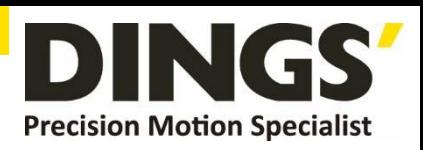

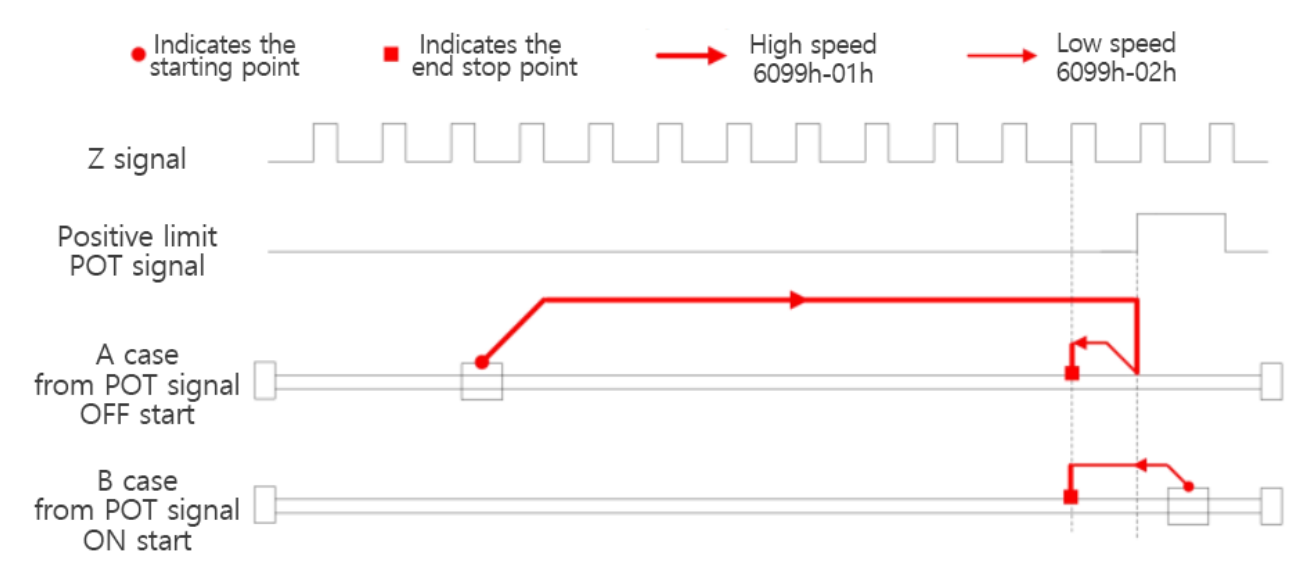

#### **Method 2 Diagram**

#### **Method 3:**

If the origin signal is invalid, the motor will move at high speed in the positive direction until the origin signal is valid. The motor will stop and move at low speed in the negative direction until the first encoder Z signal after leaving the origin switch is valid, as shown in Figure A.

If the motor stops at the origin signal switch position when it starts moving at the origin, the motor will move at low speed in the negative direction at the origin and stop when the first Z signal after leaving the origin switch is valid.

If the limit signal is valid during the movement, bit 13 of the status word (6041h) will be valid, indicating an error in the origin movement, and the motor will immediately stop.

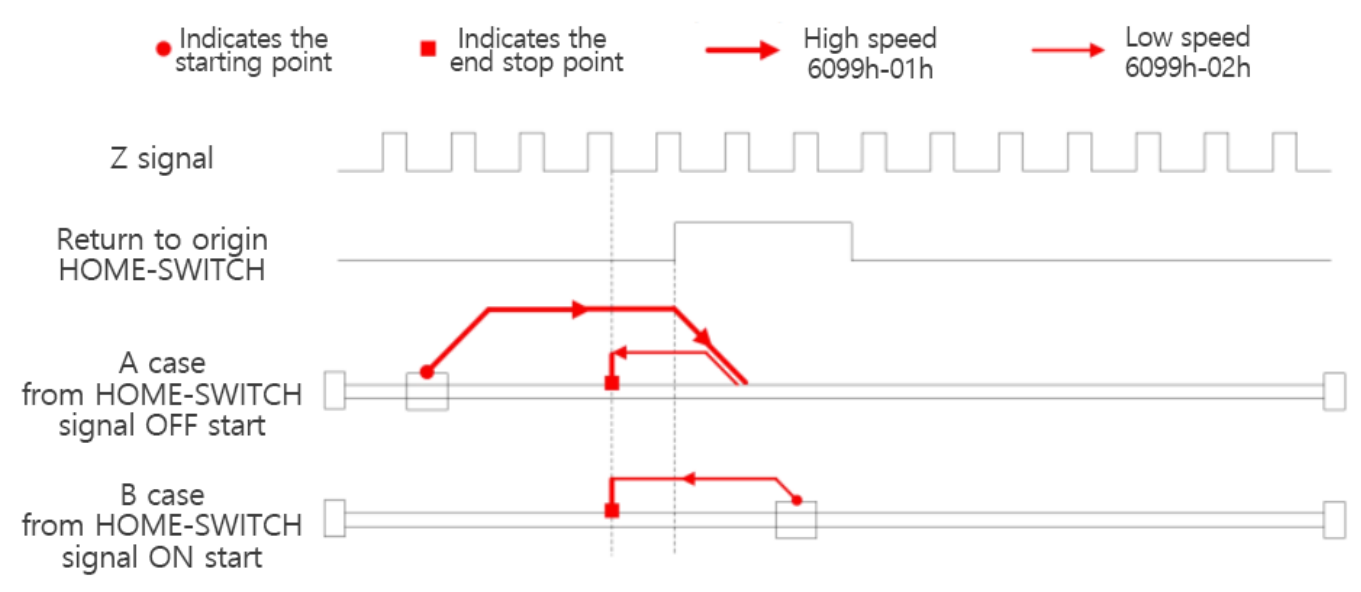

**Method 3 Diagram**

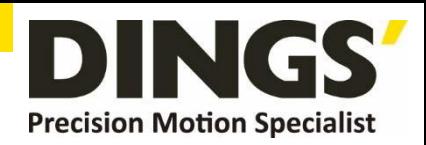

#### **Method 4:**

If the origin signal is invalid, the motor will move forward at low speed at the origin until the first encoder Z signal after the origin signal is valid stops, as shown in Figure 7-4.

If the motor stops at the position of the origin signal switch when it starts moving at the origin, the motor will move at high speed in the negative direction until the origin signal is invalid. The motor will slow down and stop moving at low speed in the positive direction until the first encoder Z signal after the origin signal is valid stops moving, as shown in Figure B.

If the limit signal is valid during the movement, bit 13 of the status word (6041h) will be valid, indicating an error in the origin movement, and the motor will immediately stop.

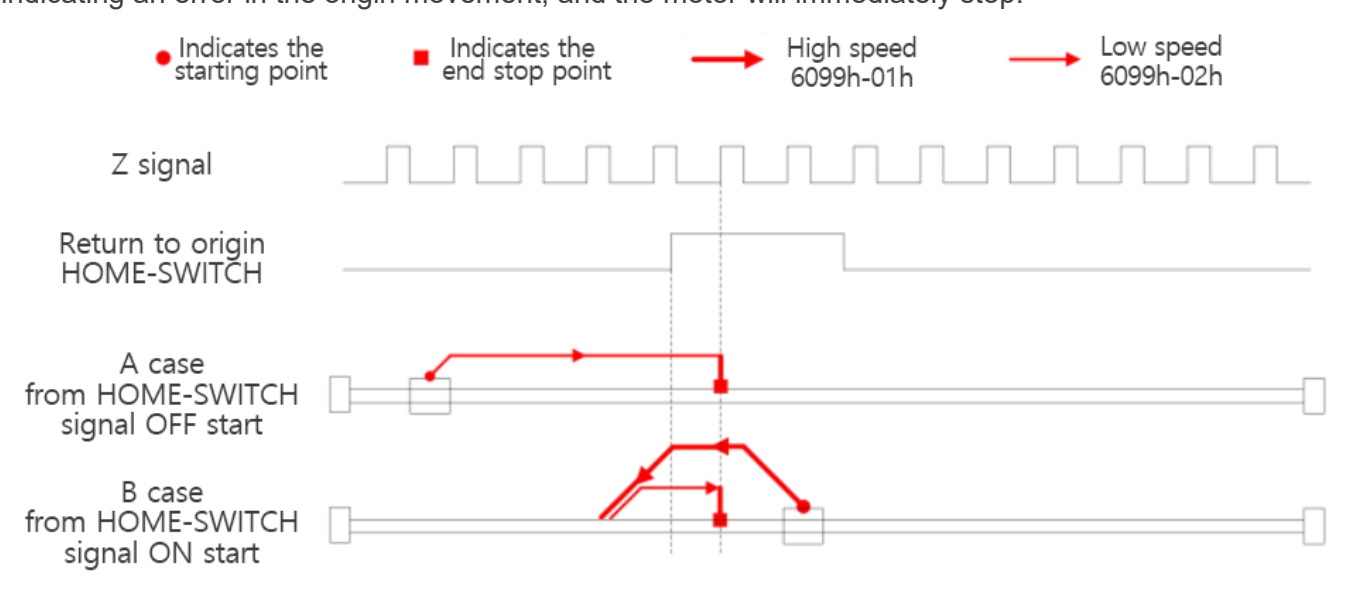

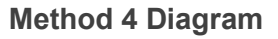

#### **Method 5:**

If the origin signal is invalid, the motor will move at high speed in the negative direction until the origin signal is valid. After the motor slows down and stops, it will move at low speed in the positive direction until the first encoder Z signal after leaving the origin signal switch is valid, as shown in Figure A.

If the motor stops at the position of the origin signal switch when it starts moving at the origin, the motor will move forward at low speed at the origin and stop when the first Z signal after leaving the origin signal switch is valid, as shown in Figure B.

If the limit signal is valid during the movement, bit 13 of the status word (6041h) will be valid, indicating an error in the origin movement, and the motor will immediately stop.

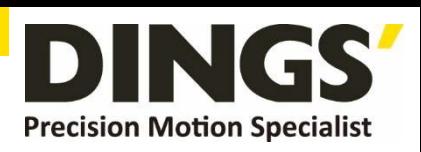

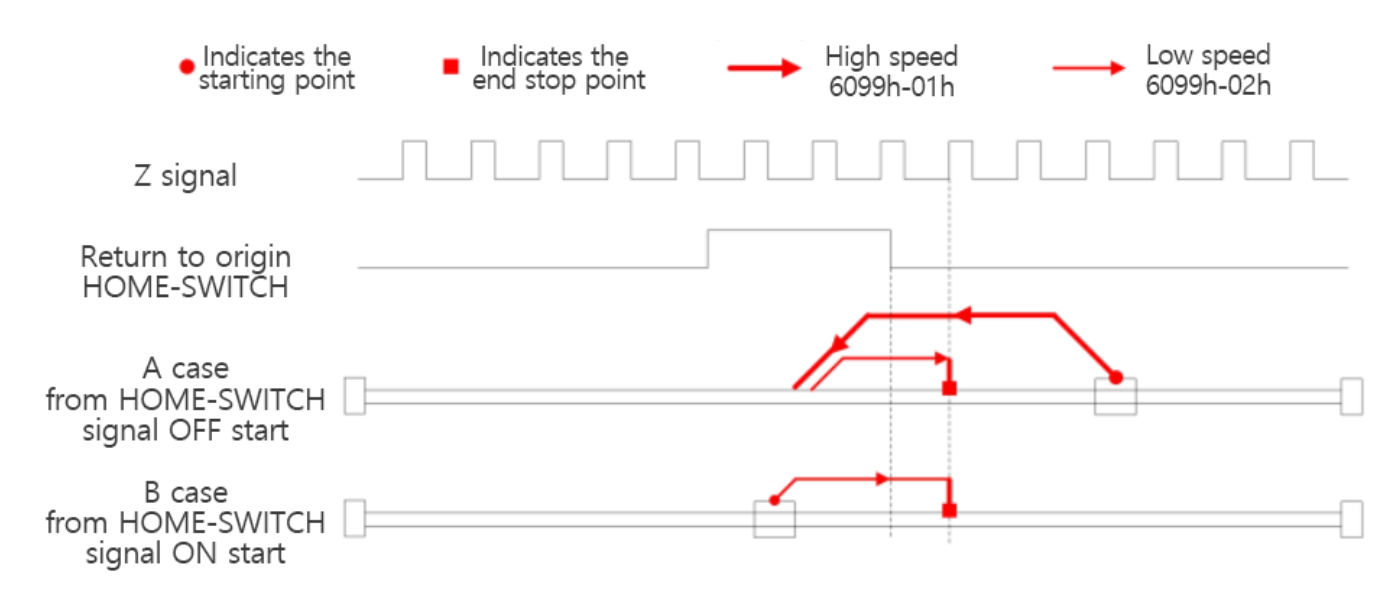

#### **Method 5 Diagram**

#### **Methods 6:**

If the origin signal is invalid, the motor will move at low speed towards the origin in the negative direction until the first encoder Z signal with valid origin signal stops moving, as shown in Figure A.

If the motor stops at the position of the origin signal switch when it starts moving at the origin, the motor will move forward at high speed at the origin, slow down and stop when it leaves the origin signal switch, and then move in the opposite direction at low speed at the origin until the first Z signal with valid origin signal stops, as shown in Figure B.

If the limit signal is valid during the movement, bit 13 of the status word (6041h) will be valid, indicating an error in the origin movement, and the motor will immediately stop.

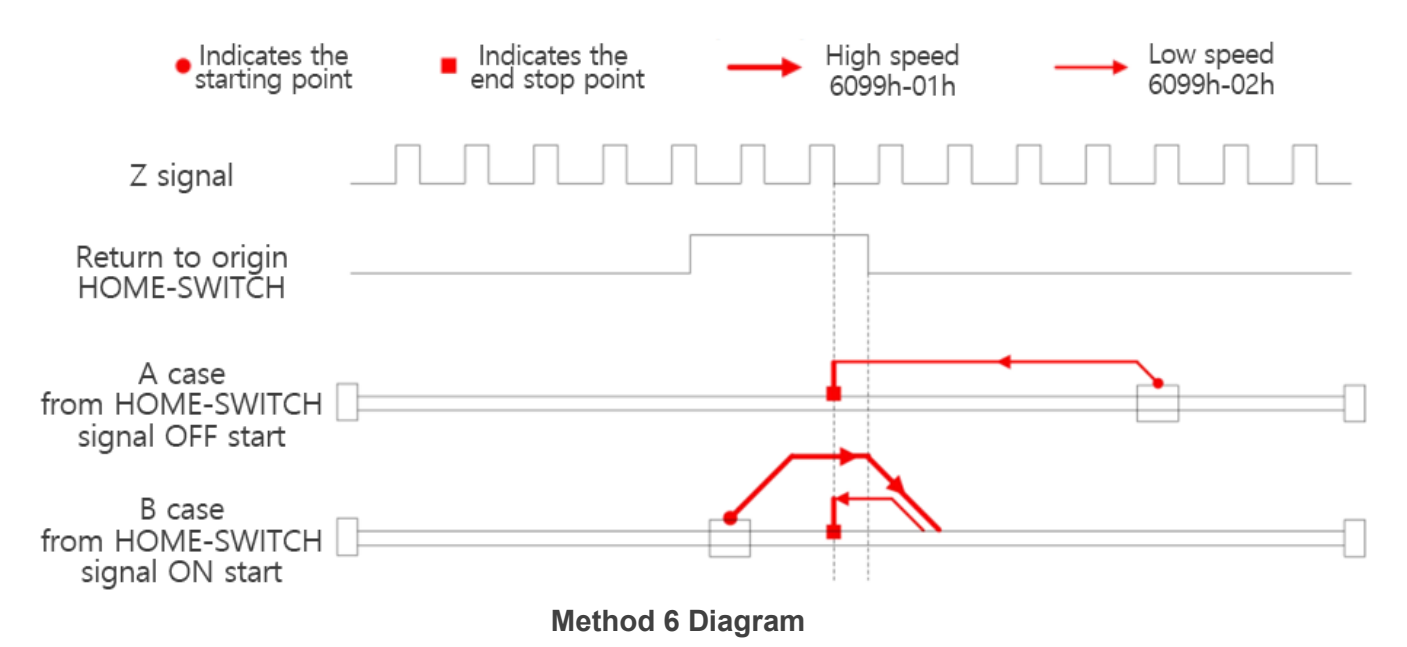

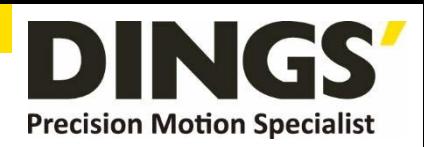

#### **Methods 7:**

If both the origin signal and the positive limit signal are invalid, the motor will move at high speed towards the origin in the positive direction until the origin signal is valid and decelerates to stop. Then, it will move at low speed towards the origin in the negative direction and stop moving when the first encoder Z signal leaving the origin signal switch is valid, as shown in Figure A.

If the positive limit is invalid, the motor will stop at the origin signal switch position when it starts moving at the origin. The motor will move at low speed in the negative direction at the origin and stop when the first Z signal leaving the origin signal switch is valid, as shown in Figure B.

If both the origin signal and the positive limit signal are invalid, the motor will move forward at high speed at the origin until the positive limit signal is effective and emergency stop is achieved. Then, it will move at low speed at the origin in the negative direction and continue to move until the first encoder Z signal that leaves the origin signal switch is effective and stops moving, as shown in Figure C.

If the negative limit signal is valid during the movement, bit 13 of the status word (6041h) will be valid, indicating an error in the origin movement and the motor will immediately stop.

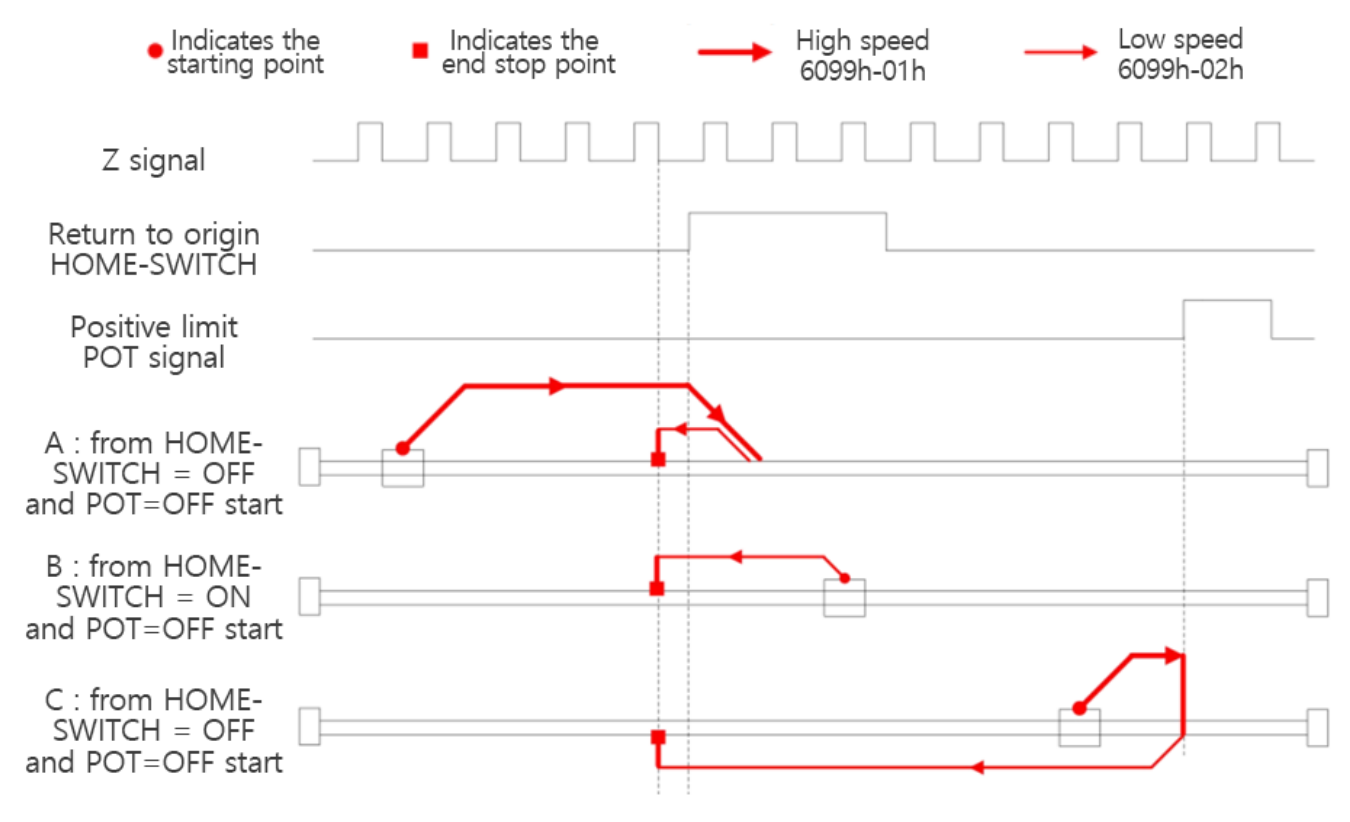

**Method 7 Diagram**

#### **Methods 8:**

If both the origin signal and the positive limit signal are invalid, the motor will move at low speed towards the origin in the positive direction, and stop moving when the first encoder Z signal with valid origin signal is valid, as shown in Figure A.

If the positive limit is invalid, the motor will stop at the position of the origin signal switch when it starts

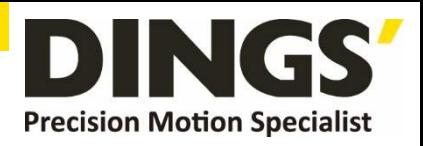

moving at the origin. The motor will move at high speed in the negative direction at the origin, slow down and stop after leaving the origin signal switch, and then move forward at low speed at the origin. It will stop when the first Z signal after the origin signal is valid, as shown in Figure B.

If both the origin signal and the positive limit signal are invalid, the motor will move forward at low speed at the origin until the positive limit signal is effective and the emergency stop is reached. Then, it will move at high speed at the origin in the negative direction and continue to move until it leaves the origin signal switch and decelerates to stop. Then, it will move forward at low speed at the origin and stop moving when the first encoder Z signal after the origin signal is effective, as shown in Figure C.

If the negative limit signal is valid during the movement, bit 13 of the status word (6041h) will be valid, indicating an error in the origin movement and the motor will immediately stop.

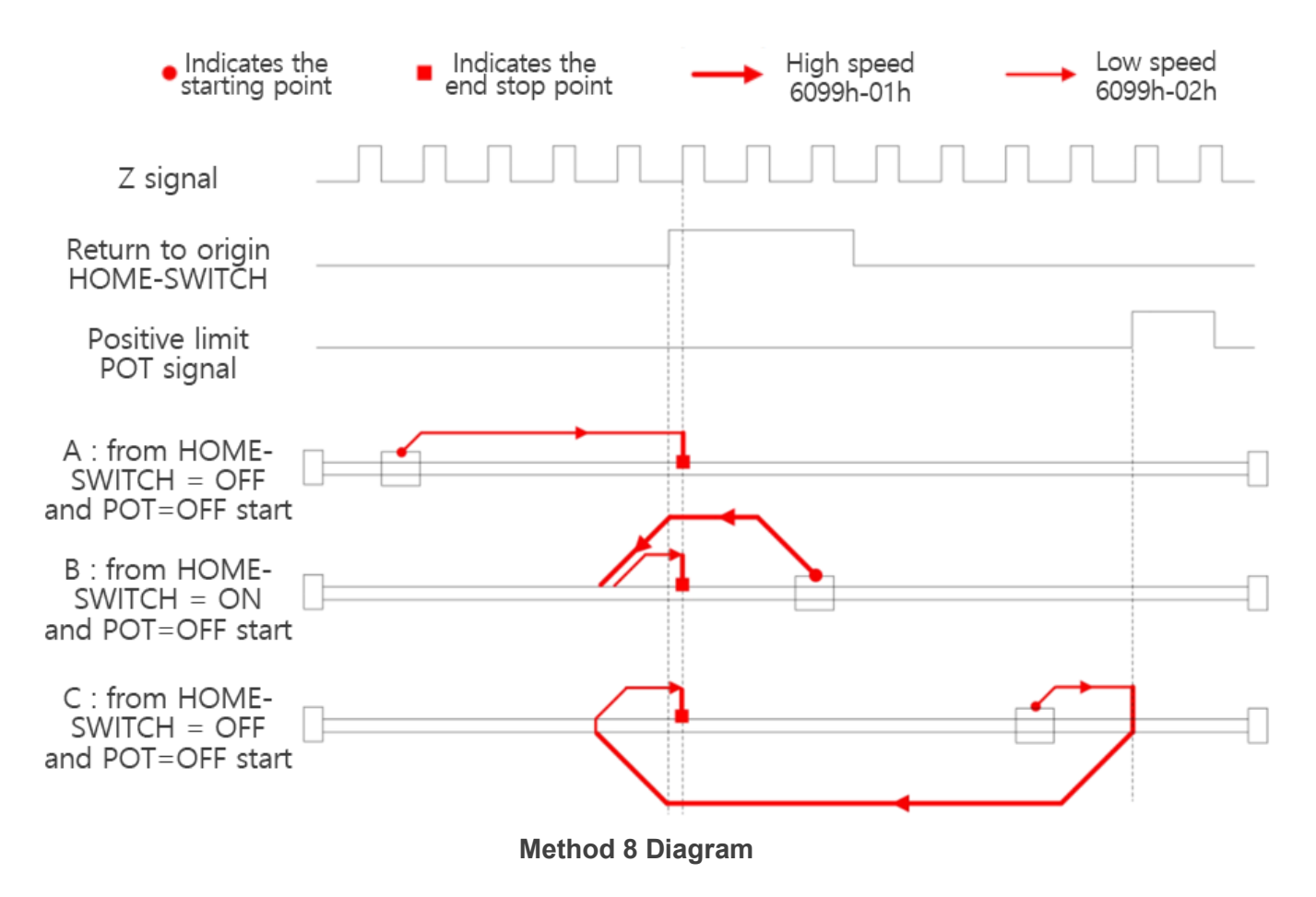

#### **Methods 9:**

If both the origin signal and the positive limit signal are invalid, the motor will move at high speed towards the origin in the positive direction. When the origin signal is valid, it will continue to move. When it leaves the origin signal switch, it will slow down and stop. Then, it will move at low speed towards the origin in the negative direction until the first encoder Z signal after the origin signal is valid stops moving, as shown in Figure A.

If the positive limit is invalid, the motor will stop at the origin signal switch position when it starts moving

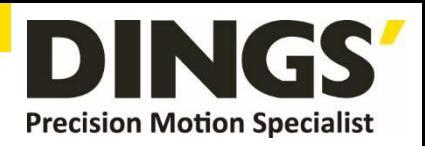

at the origin. The motor will move at high speed in the forward direction at the origin, slow down and stop after leaving the origin signal switch, and then move at low speed at the origin in the negative direction. It will stop when the first Z signal after the origin signal is valid, as shown in Figure B.

If both the origin signal and the positive limit signal are invalid, the motor will move forward at high speed at the origin until the positive limit signal is effective and emergency stop is achieved. Then, it will move at low speed at the origin in the negative direction and stop moving when the first encoder Z signal after the origin signal is effective, as shown in Figure C.

If the negative limit signal is valid during the movement, bit 13 of the status word (6041h) will be valid, indicating an error in the origin movement and the motor will immediately stop.

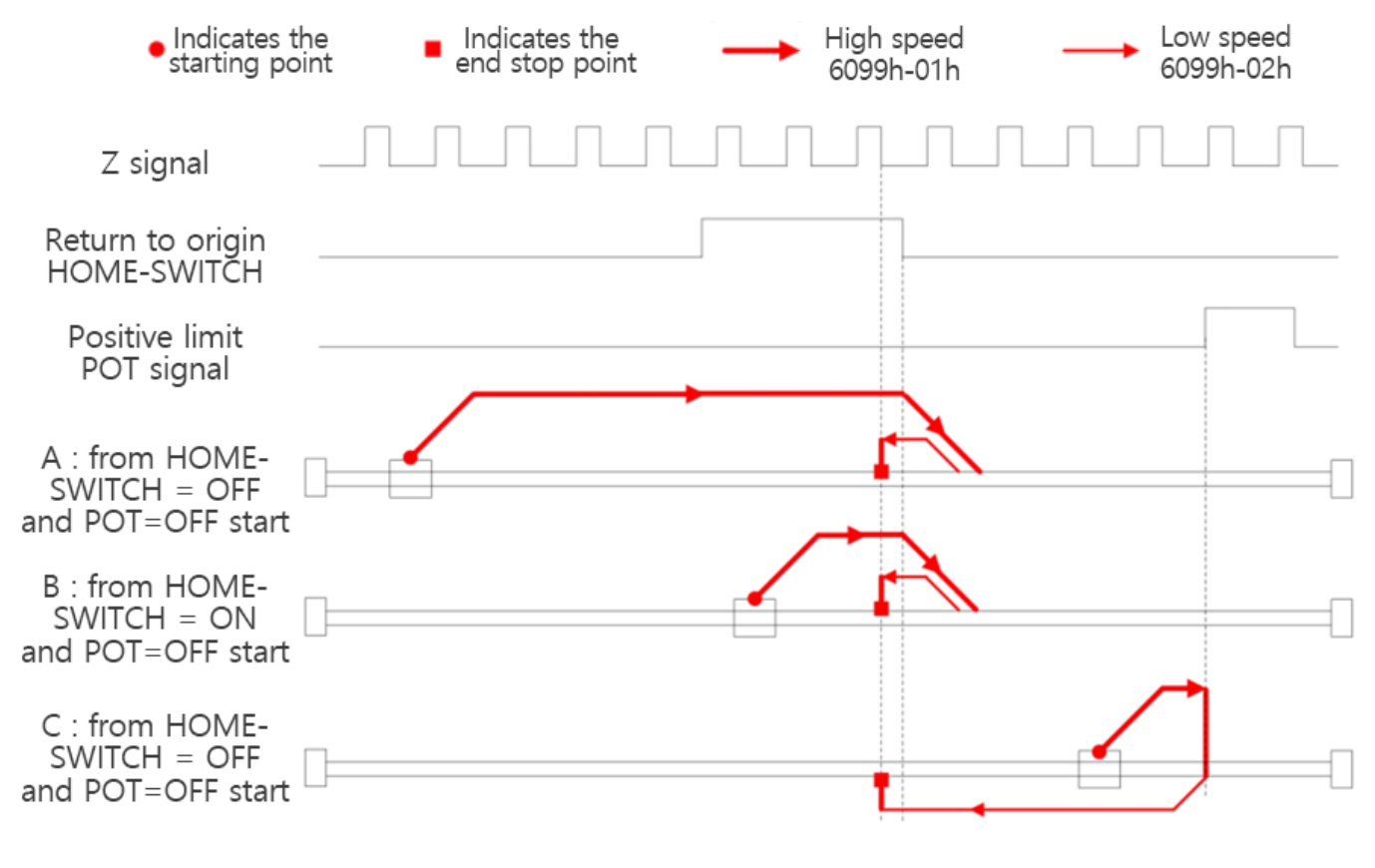

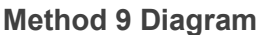

#### **Methods 10:**

If both the origin signal and the positive limit signal are invalid, the motor will move at low speed towards the origin in the positive direction. When the origin signal is valid, it will continue to move until the first encoder Z signal after the origin signal is invalid stops moving, as shown in Figure A.

If the positive limit is invalid, the motor will stop at the position of the origin signal switch when it starts moving at the origin. The motor will move forward at low speed at the origin and stop when the first Z signal is valid after the origin signal is invalid, as shown in Figure B.

If both the origin signal and the positive limit signal are invalid, the motor will move forward at low speed

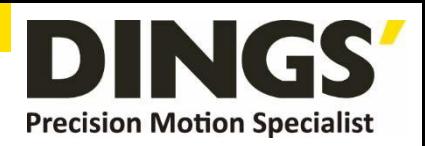

at the origin until the positive limit signal is valid and then stop abruptly. It will then move at high speed at the origin in the negative direction, slow down and stop when the origin signal is valid, and then move forward at low speed at the origin until the first encoder Z signal after the origin signal is invalid and stops moving, as shown in Figure C.

If the negative limit signal is valid during the movement, bit 13 of the status word (6041h) will be valid, indicating an error in the origin movement and the motor will immediately stop.

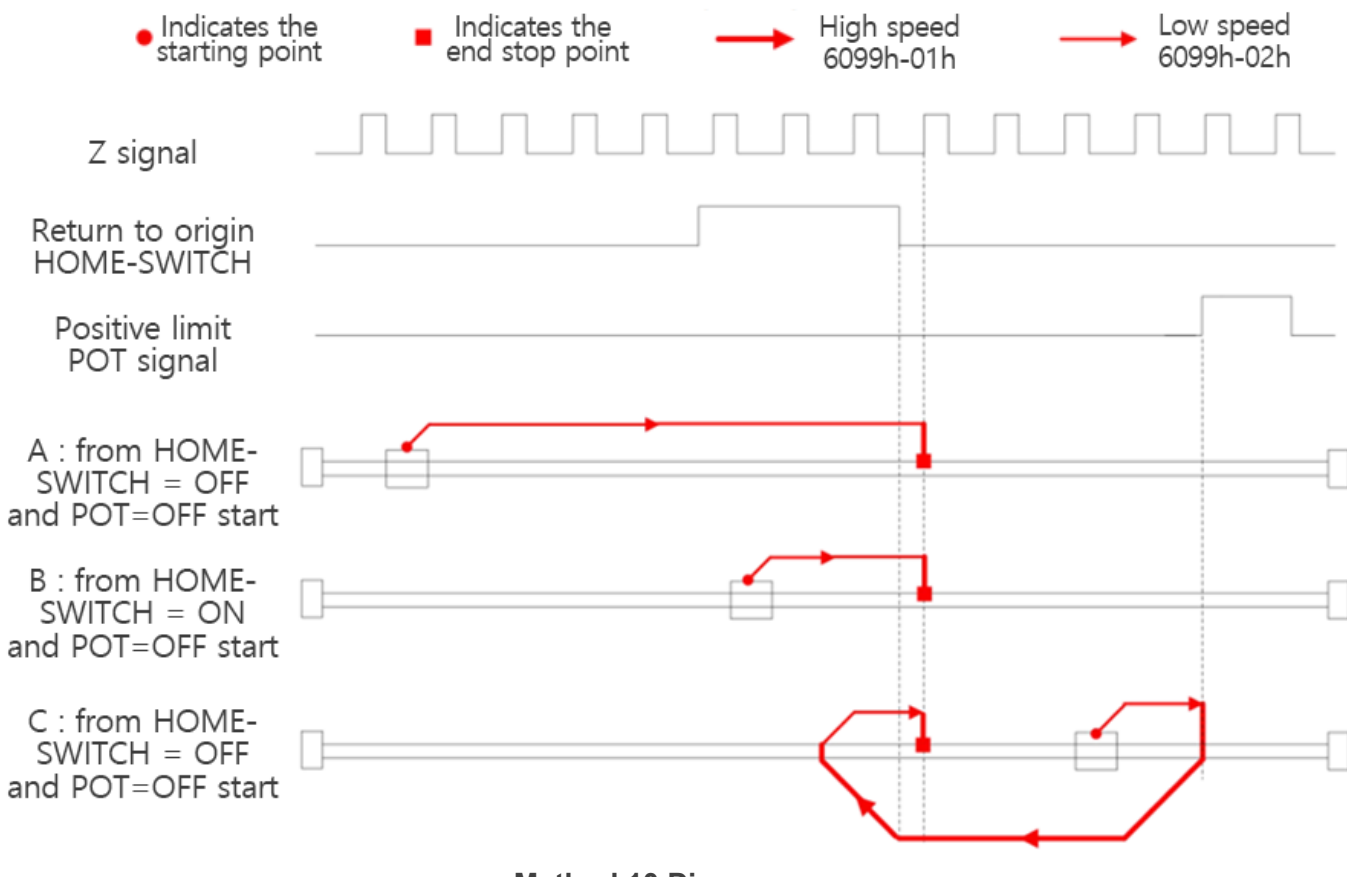

#### **Method 10 Diagram**

#### **Methods 11**

If both the origin signal and the negative limit signal are invalid, the motor will move at high speed towards the origin in the negative direction until the origin signal is valid, then decelerate and stop. Then, it will move at low speed towards the origin in the positive direction, and stop moving when the first encoder Z signal leaving the origin signal switch is valid, as shown in Figure A.

If the negative limit is invalid, the motor will stop at the origin signal switch position when it starts moving at the origin. The motor will move forward at low speed at the origin and stop when the first Z signal leaving the origin signal switch is valid, as shown in Figure B.

If both the origin signal and negative limit signal are invalid, the motor will move at high speed towards the origin in the negative direction until the negative limit signal is effective and emergency stop is achieved. Then, it will move at low speed towards the origin in the positive direction and continue to

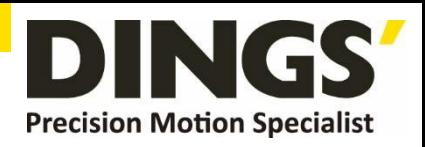

move until the first encoder Z signal that leaves the origin signal switch is effective and stops moving, as shown in Figure C.

If the positive limit signal is valid during the movement, bit 13 of the status word (6041h) will be valid, indicating an error in the origin movement, and the motor will immediately stop.

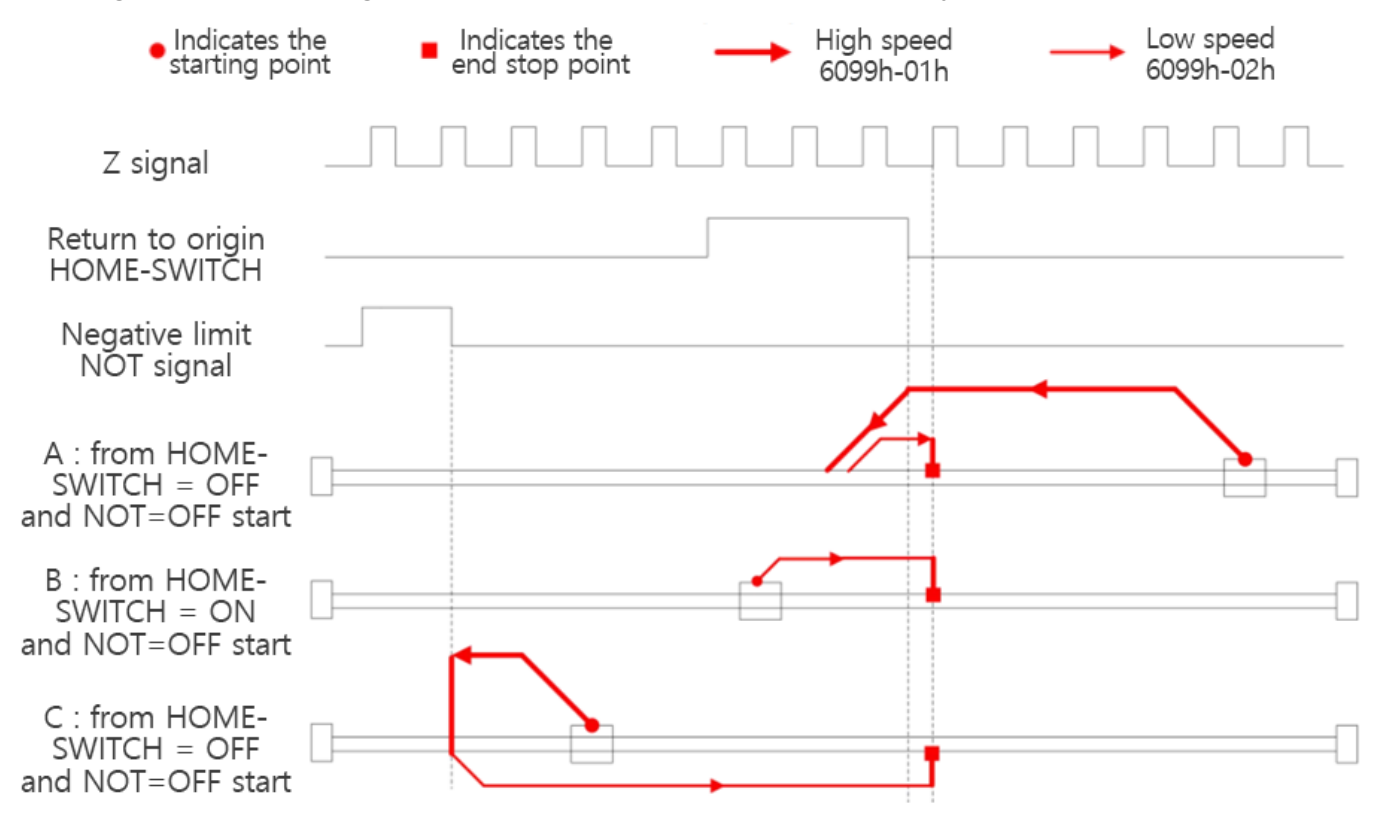

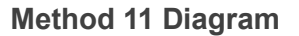

## **Methods 12:**

If both the origin signal and the negative limit signal are invalid, the motor will move at high speed towards the origin in the negative direction until the origin signal is valid, then decelerate and stop. Then, it will move at low speed towards the origin in the positive direction, and stop moving when the first encoder Z signal leaving the origin signal switch is valid, as shown in Figure A.

If the negative limit is invalid, the motor will stop at the origin signal switch position when it starts moving at the origin. The motor will move forward at low speed at the origin and stop when the first Z signal leaving the origin signal switch is valid, as shown in Figure B.

If both the origin signal and negative limit signal are invalid, the motor will move at high speed towards the origin in the negative direction until the negative limit signal is effective and emergency stop is achieved. Then, it will move at low speed towards the origin in the positive direction and continue to move until the first encoder Z signal that leaves the origin signal switch is effective and stops moving, as shown in Figure C.

If the positive limit signal is valid during the movement, bit 13 of the status word (6041h) will be valid, indicating an error in the origin movement, and the motor will immediately stop.

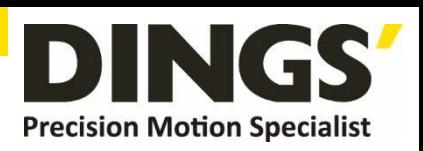

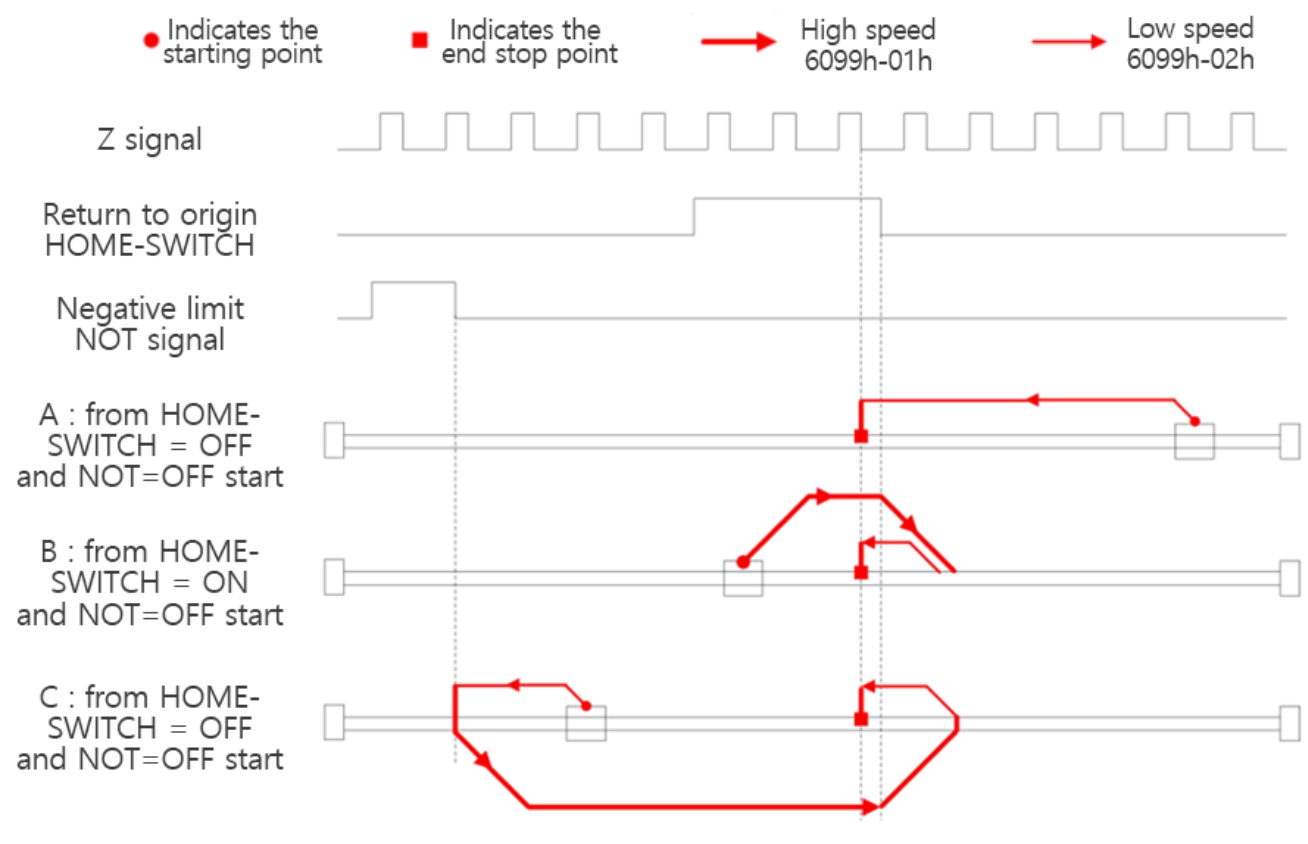

**Method 12 Diagram**

#### **Methods 13:**

If both the origin signal and negative limit signal are invalid, the motor will move at high speed towards the origin in the negative direction. When the origin signal is valid, it will continue to move. When leaving the origin signal switch, it will slow down and stop. Then, it will move at low speed towards the origin in the positive direction until the first encoder Z signal after the origin signal is valid stops moving, as shown in Figure A.

If the negative limit is invalid, the motor will stop at the origin signal switch position when it starts moving at the origin. The motor will move at high speed in the negative direction at the origin, slow down and stop after leaving the origin signal switch, and then move forward at low speed at the origin. It will stop when the first Z signal after the origin signal is valid, as shown in Figure B.

If both the origin signal and the negative limit signal are invalid, the motor will move at high speed towards the origin in the negative direction until the negative limit signal is valid and stops abruptly. Then, it will move at low speed towards the origin in the positive direction until the first encoder Z signal after the origin signal is valid and stops moving, as shown in Figure C.

If the negative limit signal is valid during the movement, bit 13 of the status word (6041h) will be valid, indicating an error in the origin movement and the motor will immediately stop.

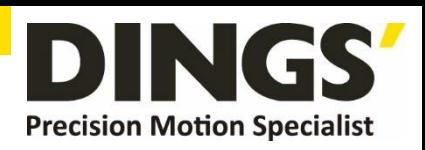

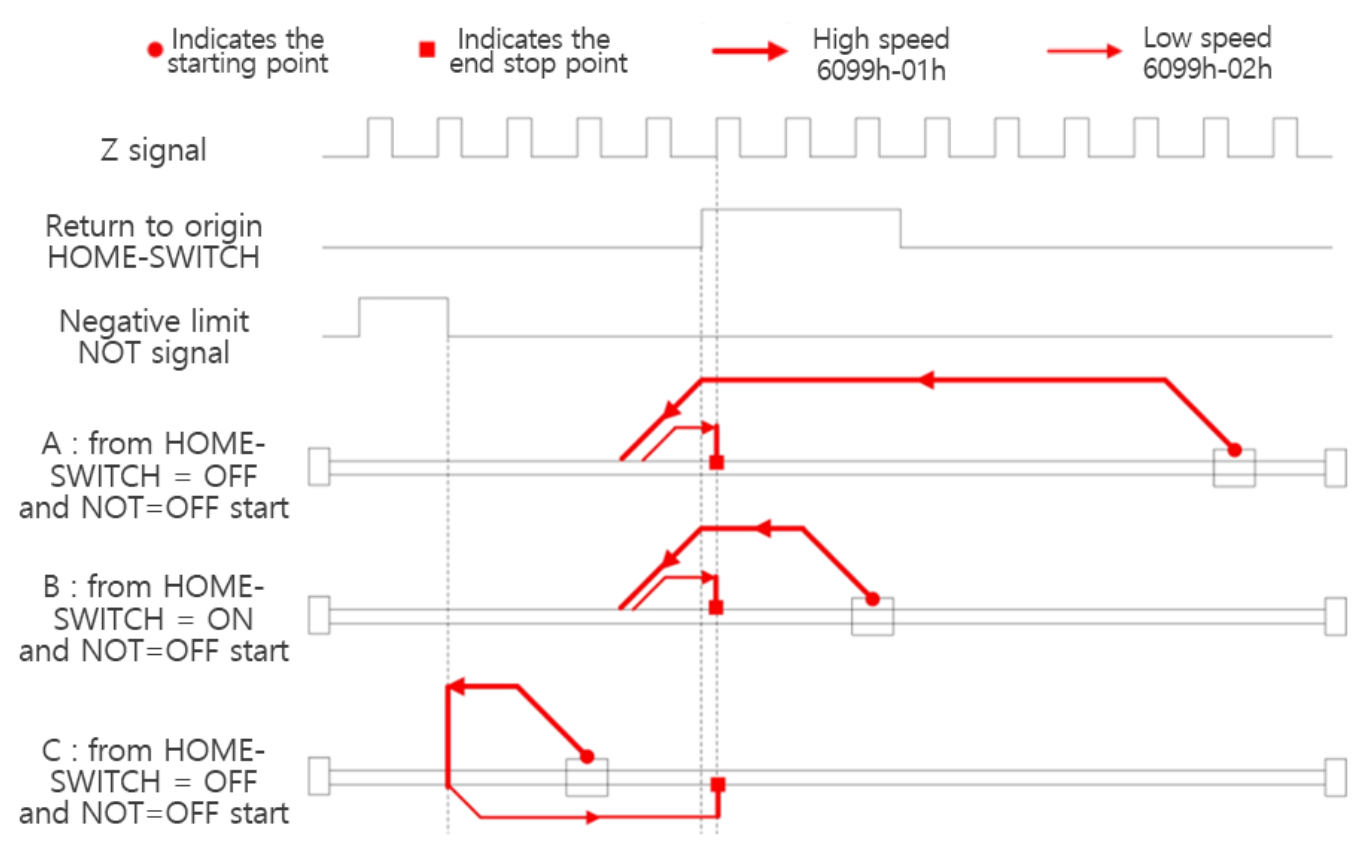

**Method 13 Diagram**

#### **Methods 14:**

If both the origin signal and negative limit signal are invalid, the motor will move at low speed towards the origin in the negative direction. When the origin signal is valid, it will continue to move until the first encoder Z signal after the origin signal is invalid stops moving, as shown in Figure A.

If the negative limit is invalid, the motor will stop at the position of the origin signal switch when it starts moving at the origin. The motor will move at a low speed in the negative direction at the origin, and stop when the first Z signal is valid after the origin signal is invalid, as shown in Figure B.

If both the origin signal and negative limit signal are invalid, the motor will move at low speed towards the origin in the negative direction until the negative limit signal is valid and then stop abruptly. It will then move at high speed towards the origin in the positive direction, slow down and stop when the origin signal is valid, and then move at low speed towards the origin in the negative direction until the first encoder Z signal after the origin signal is invalid and stops moving, as shown in Figure C.

If the negative limit signal is valid during the movement, bit 13 of the status word (6041h) will be valid, indicating an error in the origin movement and the motor will immediately stop.

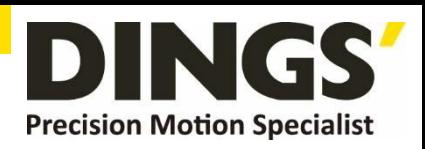

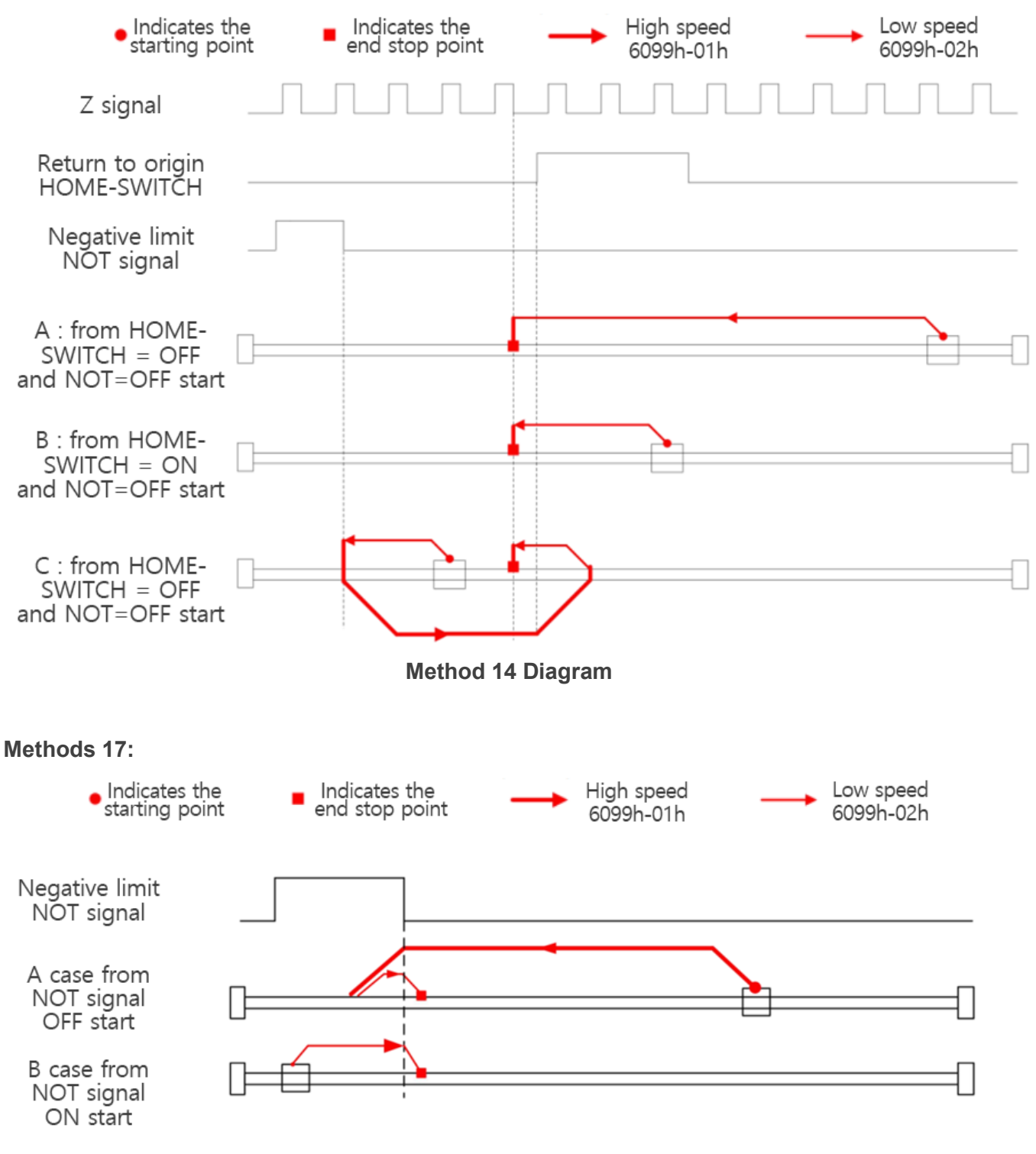

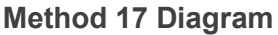

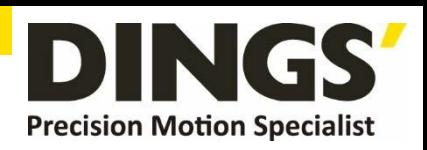

#### **Method 18:**

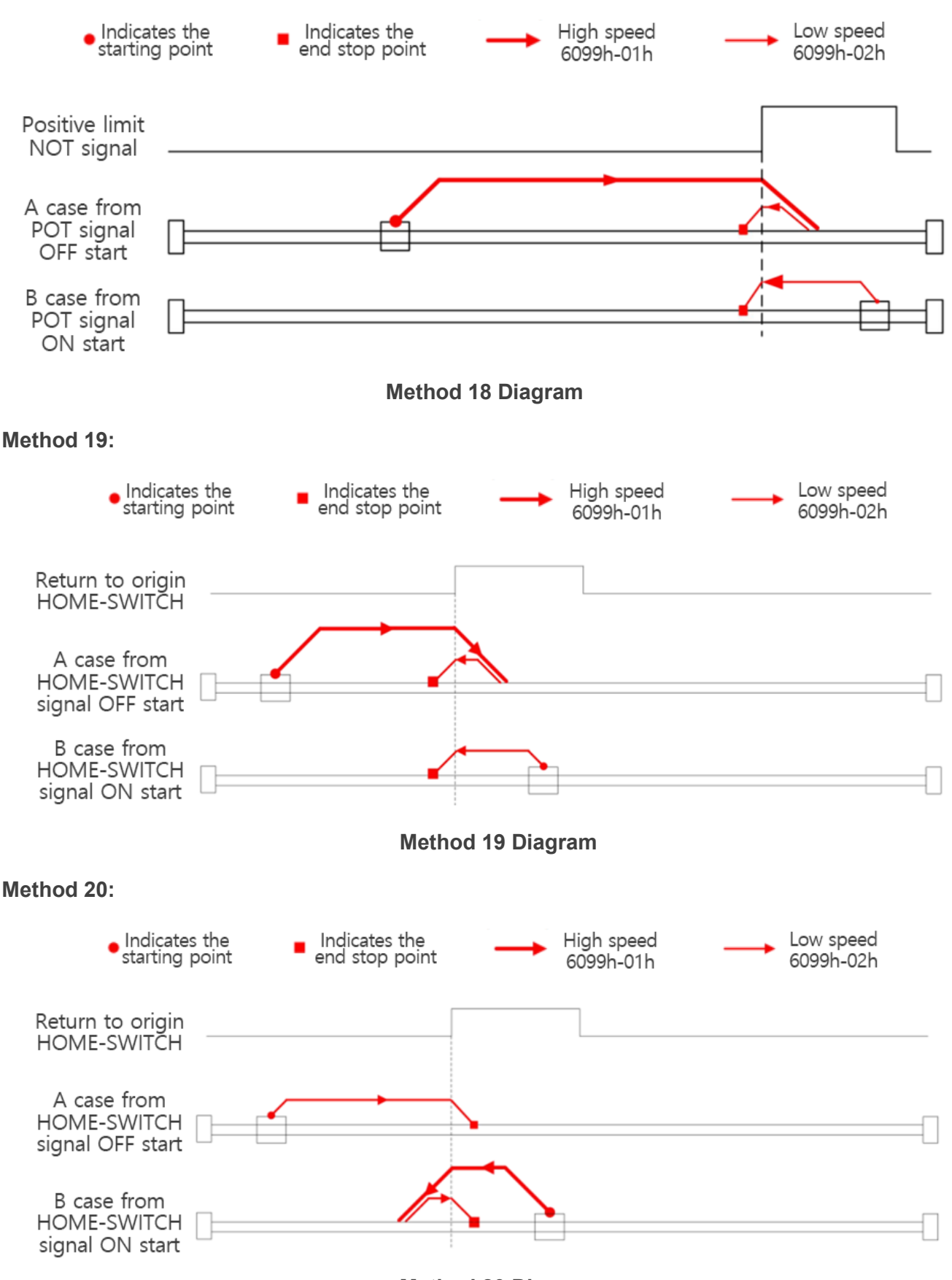

**Method 20 Diagram**

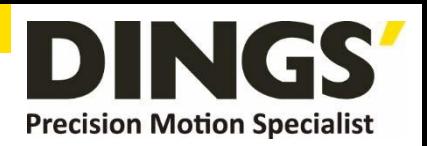

#### **Method 21:**

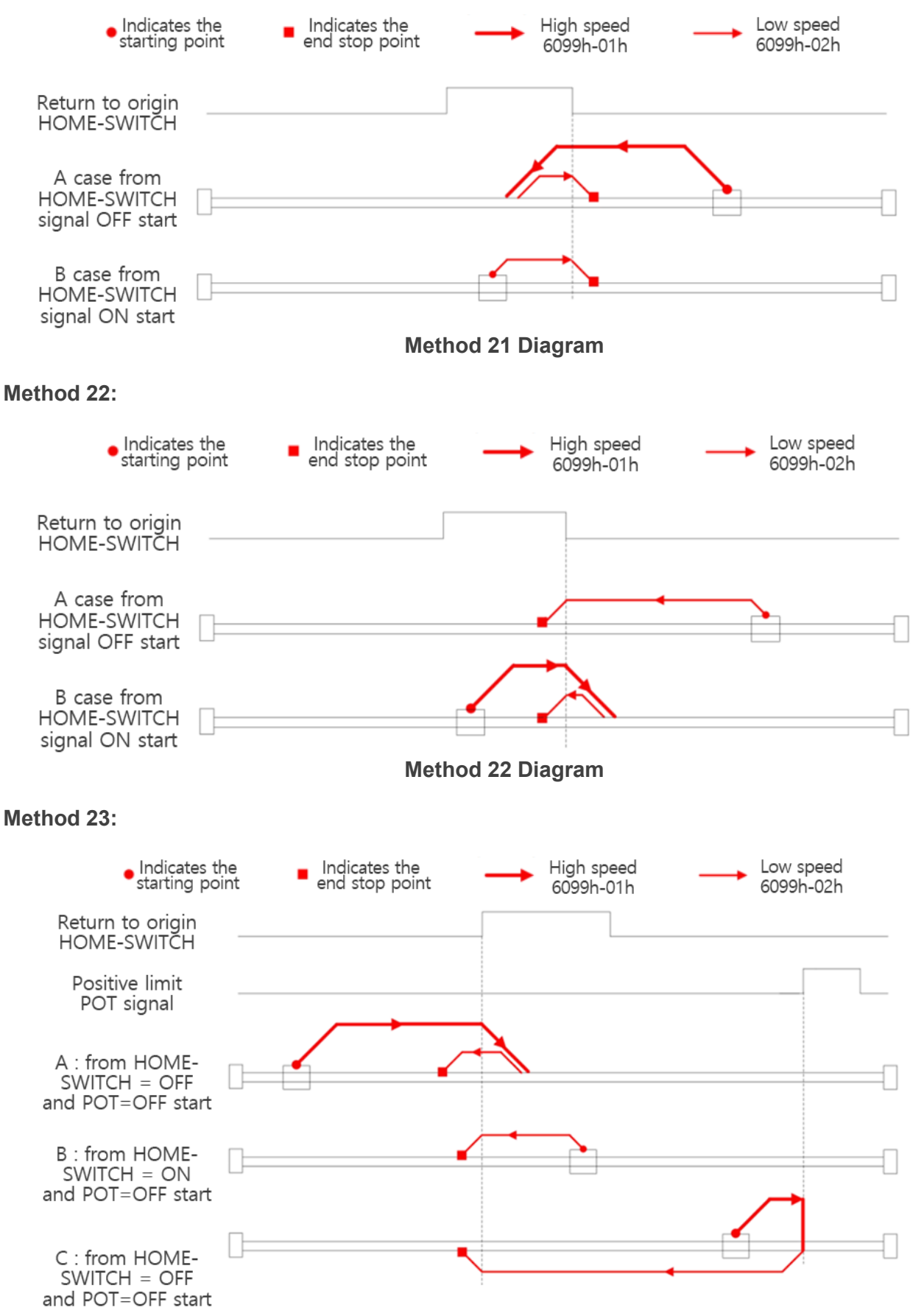

**Method 23 Diagram**

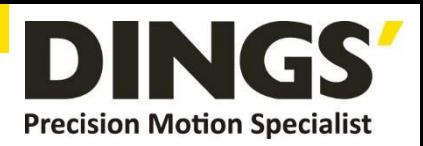

#### **Method 24:**

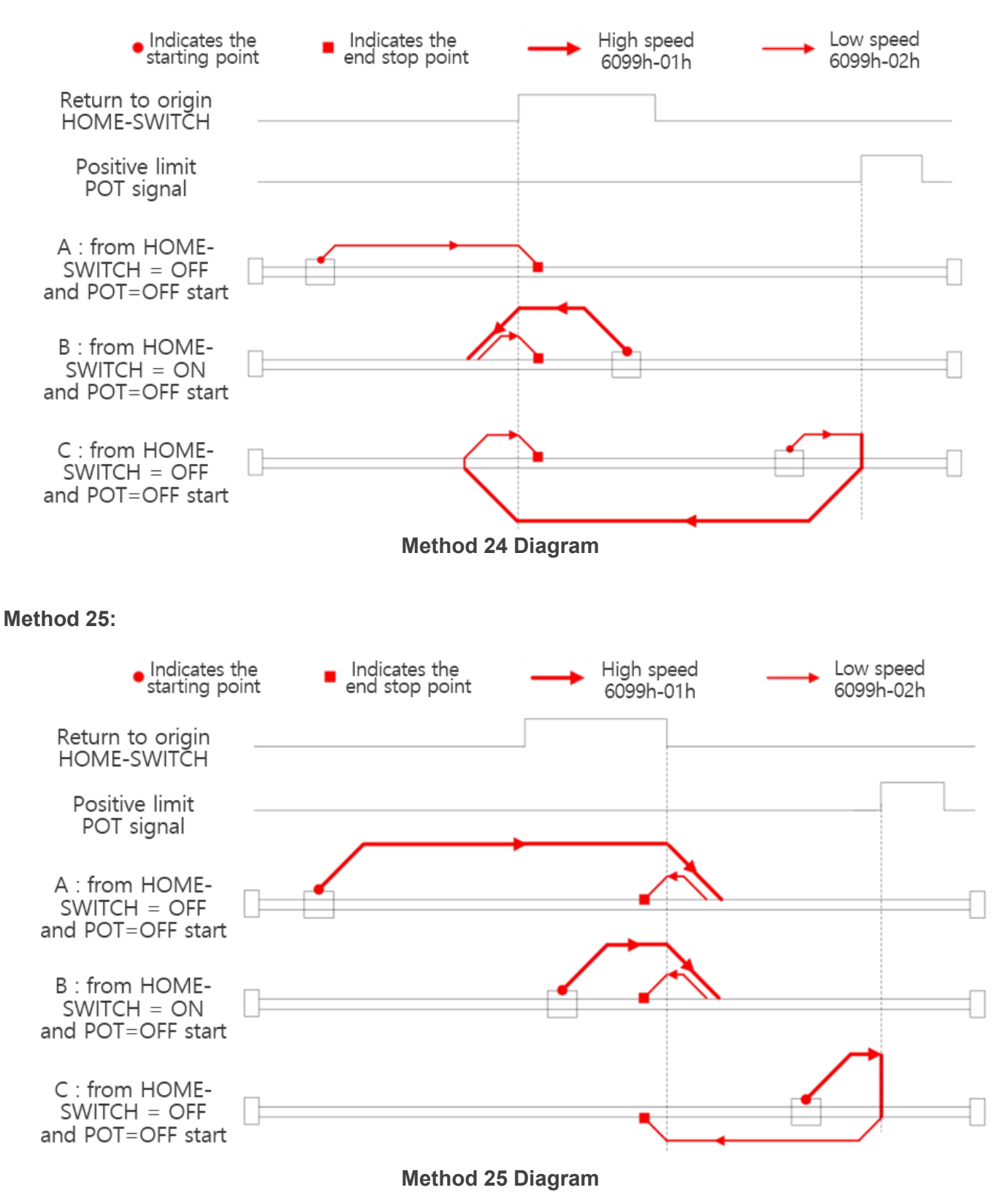

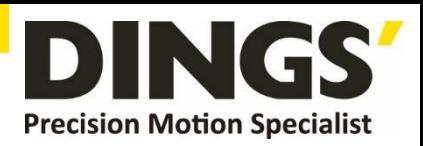

#### **Method 26:**

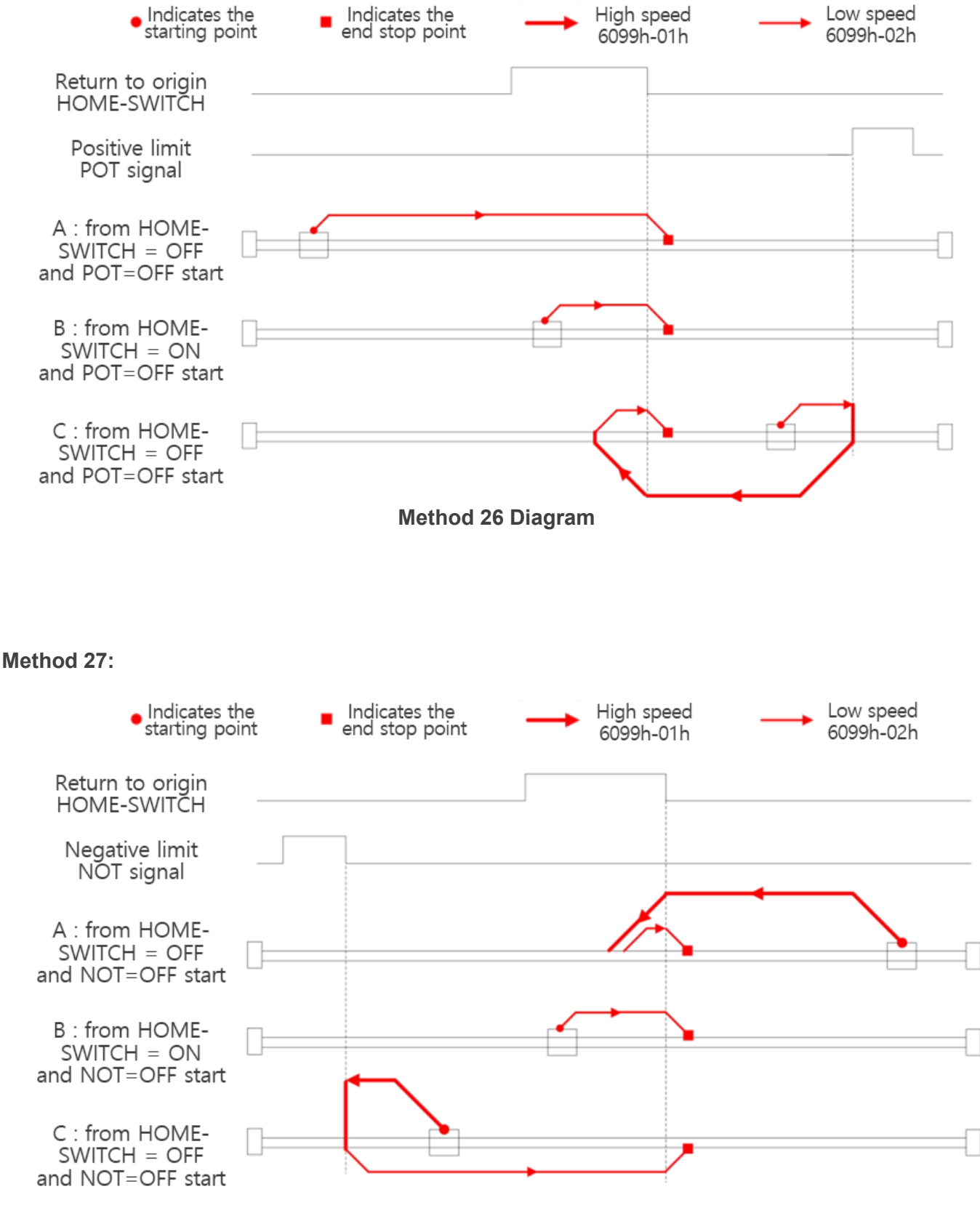

**Method 27 Diagram**

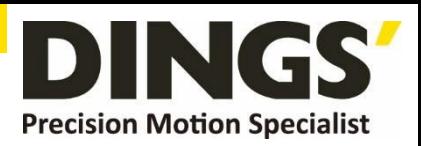

#### **Method 28:**

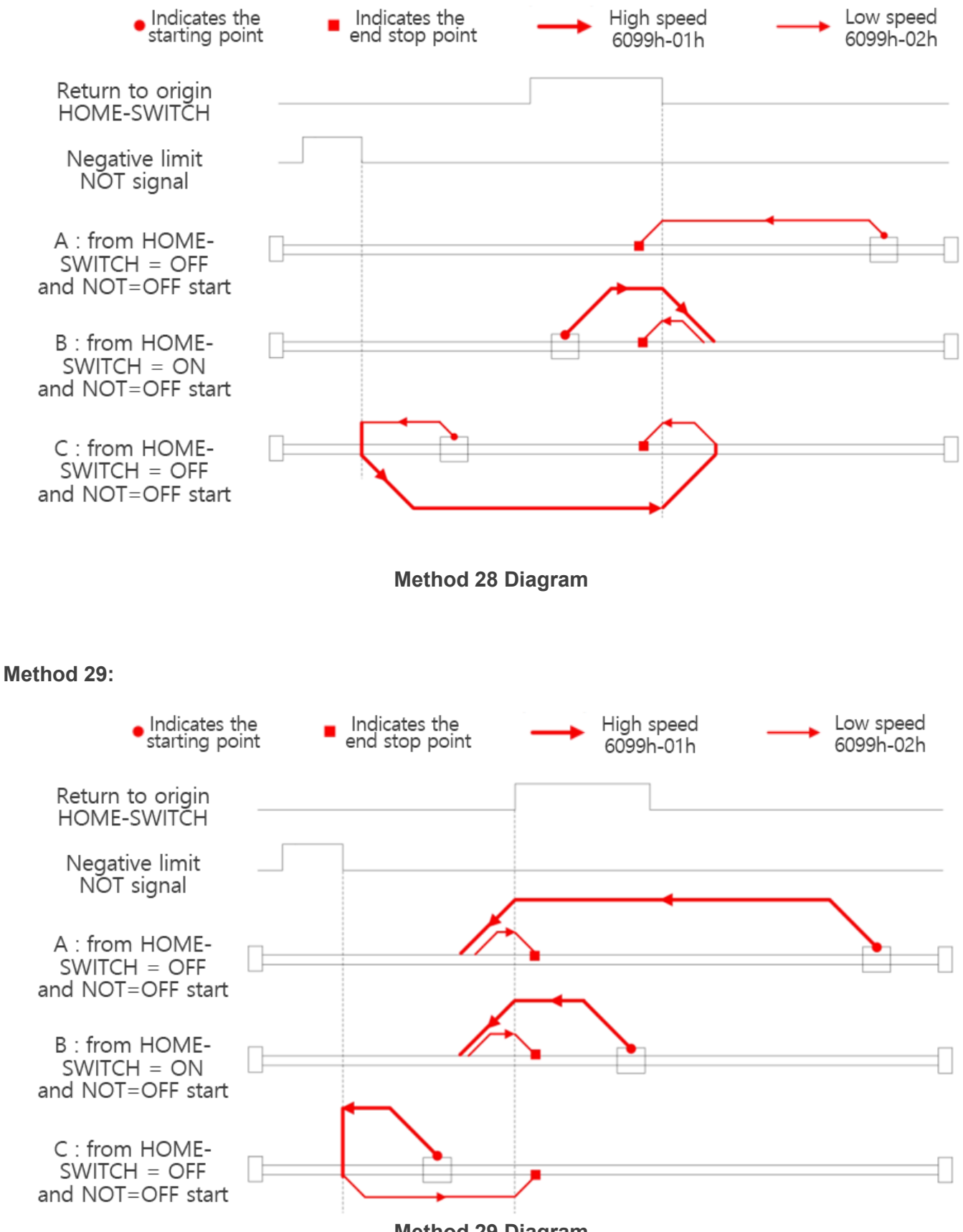

**Method 29 Diagram**

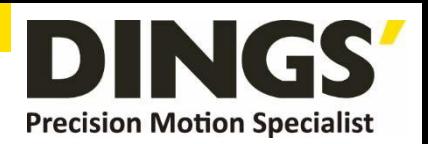

#### **Method 30:**

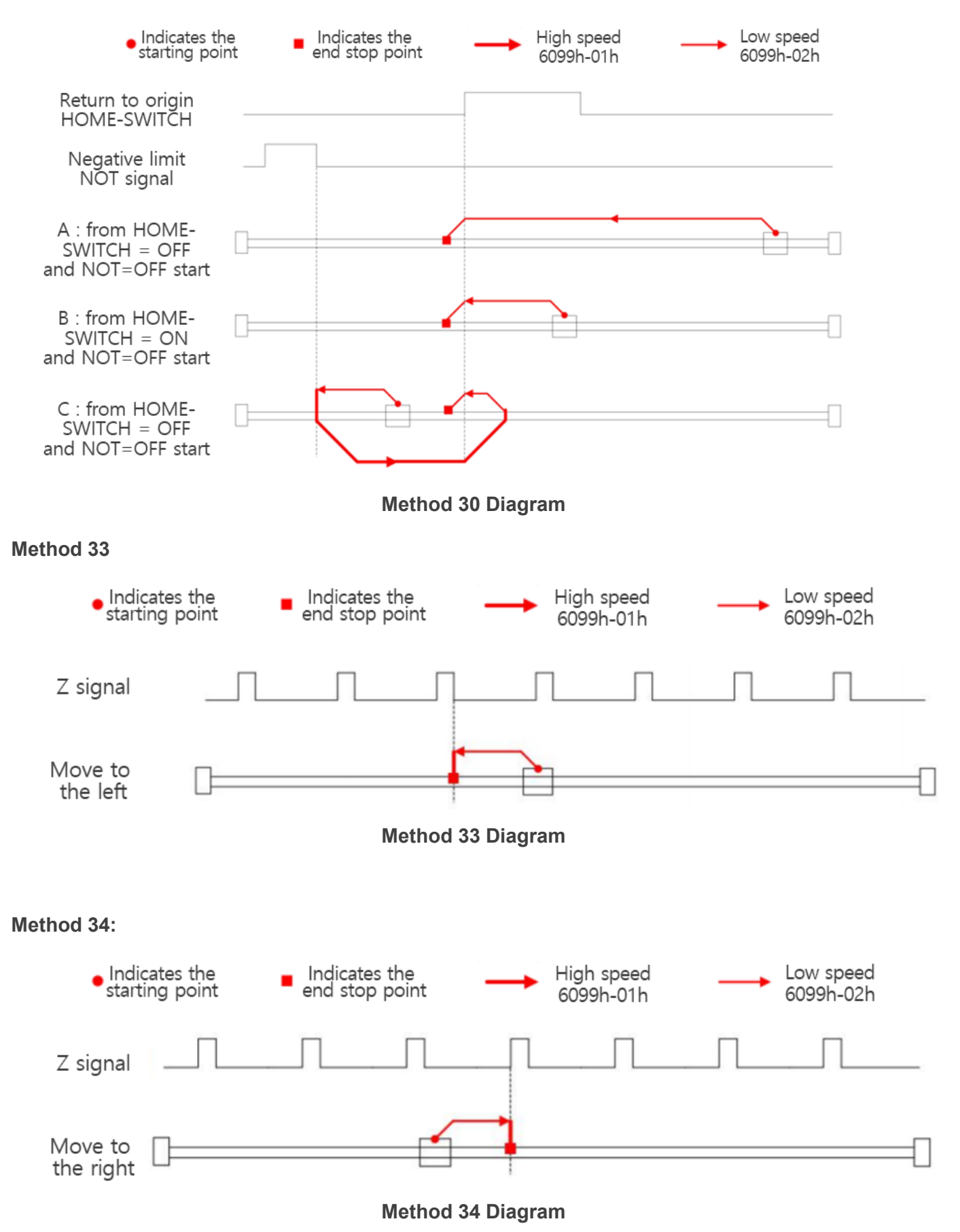

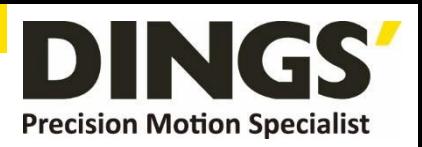

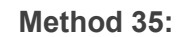

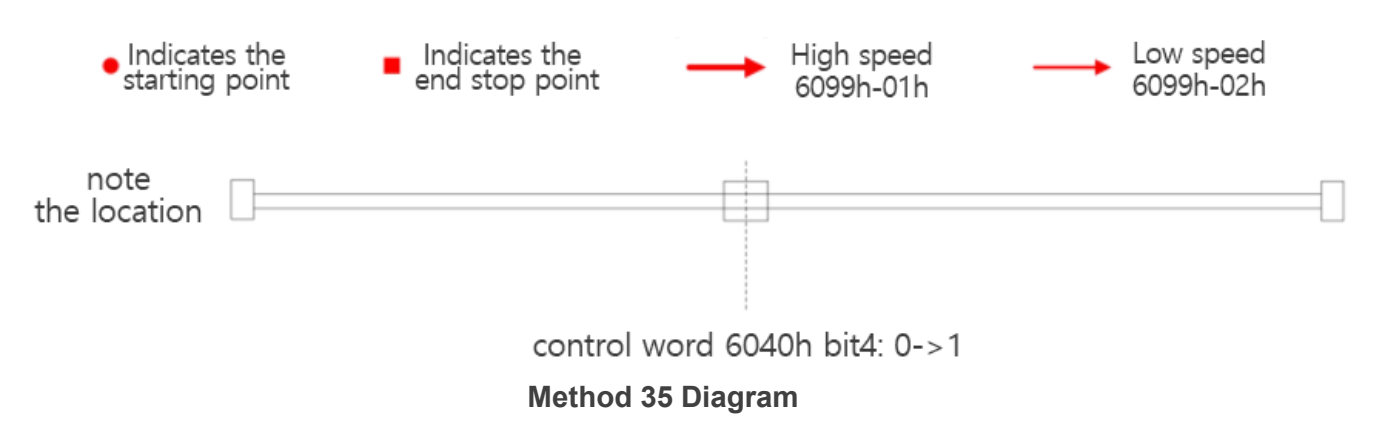

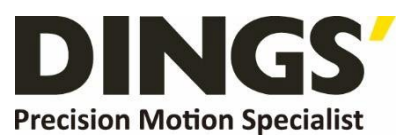

#### **International**

#### **Customer**

Person in Charge :

#### Daniel Jang

[daniel@dingsmotion.com](mailto:daniel@dingsmotion.com)

No. 2850 Luheng Road, Changzhou

Economic Development Zone,

Jiangsu Province, China

+86-519-85177825, 85177826

## **North America**

**Customer**

Person in Charge :

#### Nicolas Ha

sales[@dingsmotionusa.com](mailto:sales@dingsmotionusa.com)

335 Cochrane Circle Morgan Hill, CA 95037

+1-408-612-4970

## **China**

**Customer**

Person in Charge :

## Sweet Shi

info@dingsmotion.com

No. 2850 Luheng Road, Changzhou Economic Development Zone, Jiangsu Province, China +86-519-85177825, 85177826

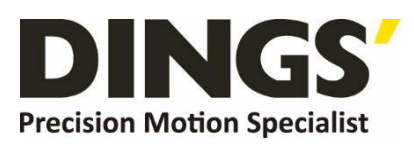

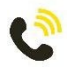

+86-0519-8517 7825

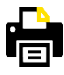

+86-0519-8517 7807

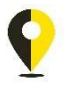

No. 2850 Luheng Road, Changzhou Economic Development Zone, Jiangsu Province, China

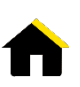

www.dingsmotion.com

It is prohibited to copyright or replication of the part or whole of user manual without permission.